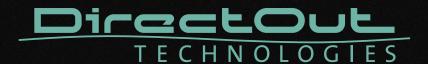

# **EXBOX.RAV**

User's Manual

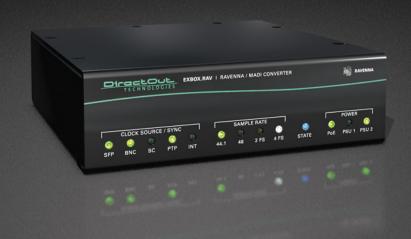

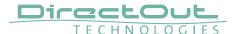

# Copyright

All rights reserved. Permission to reprint or electronically reproduce any document or graphic in whole or in part for any reason is expressly prohibited, unless prior written consent is obtained from the DirectOut GmbH.

All trademarks and registered trademarks belong to their respective owners. It cannot be guaranteed that all product names, products, trademarks, requisitions, regulations, guidelines, specifications and norms are free from trade mark rights of third parties.

All entries in this document have been thoroughly checked; however no guarantee for correctness can be given.

DirectOut GmbH cannot be held responsible for any misleading or incorrect information provided throughout this manual.

DirectOut GmbH reserves the right to change specifications at any time without notice. DirectOut Technologies® is a registered trademark of the DirectOut GmbH.

© DirectOut GmbH, 2022

# **Table of contents**

| About This Manual                     | 5  |
|---------------------------------------|----|
| How to Use This Manual                | 5  |
| Conventions                           | 5  |
| Chapter 1: Overview                   | 6  |
| Introduction                          | 6  |
| Feature Summary                       | 7  |
| Applications                          | 7  |
| How it works                          | 8  |
| CHAPTER 2: Legal issues & facts       | 10 |
| Before Installing This Device         | 10 |
| Defective Parts/Modules               | 10 |
| First Aid (in case of electric shock) | 11 |
| Updates                               | 12 |
| Conditions of Warranty                | 12 |
| Intended Operation                    | 12 |
| Conformity & Certificates             | 13 |
| Contact                               | 13 |
| Contents                              | 14 |
| Accessory                             | 15 |
| Chapter 3: Installation               | 17 |
| Installing the Device                 | 17 |
| CHAPTER 4: Operation                  | 21 |
| Introduction                          | 21 |
| Global Control                        | 22 |
| Input / Output - MADI                 | 23 |
| Input / Output - Network              | 24 |
| Input State / Clocking                |    |
| Sample Rate                           |    |
| State                                 |    |

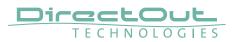

| CHAPTER 5: Remote Control                  | 30 |
|--------------------------------------------|----|
| Introduction                               | 30 |
| Browser Control                            | 32 |
| Status - Overview                          | 33 |
| Status - Sync                              | 34 |
| Status - Network                           | 39 |
| Status - Device                            | 42 |
| Status - Input Streams                     | 50 |
| Status - Output Streams                    | 60 |
| Matrix                                     | 64 |
| Advanced - Overview                        | 66 |
| Advanced - PTP Settings                    | 67 |
| Advanced - PTP Unicast                     | 69 |
| Advanced - PTP Profile Customized Settings | 70 |
| Advanced - Current PTP Master              | 72 |
| Advanced - PTP Clock Setting               | 72 |
| Advanced - PTP Statistic                   | 73 |
| Advanced - Network Advanced Settings       | 74 |
| Advanced - PTP Jitter                      | 75 |
| NMOS - Overview                            | 76 |
| NMOS port - NIC1 & NIC2                    | 77 |
| Search mode NMOS registry                  | 77 |
| NMOS - Additional Settings                 | 78 |
| Logging                                    | 80 |
| Statistic                                  | 82 |
| Switch                                     | 83 |
|                                            |    |
| CHAPTER 6: Troubleshooting and Maintenance | 86 |
| Troubleshooting                            |    |
| Maintenance                                | 87 |
| OUADTED 7 T   '   D                        | 00 |
| CHAPTER 7: Technical Data                  | 88 |
| Appendix A - Wiring Sketches               | 90 |
| Hirose HR10 (DC PSU)                       |    |
| 1111030 111110 (DC 1 00)                   | 00 |
| Appendix B - Working with BLDS™            | 91 |
| Introduction                               | 91 |
| BLDS™ Generator                            | 91 |
|                                            |    |
| Appendix C - Working with ch 57 mode       | 93 |
|                                            |    |
| Appendix D - Firmware Update               | 94 |
| Index                                      | 96 |
| IIIUCA                                     | 90 |

# **About This Manual**

#### **How to Use This Manual**

This manual guides you through the installation and operation of the device. Use the Table of Contents at the beginning of the manual or Index Directory at the end of the document to locate help on a particular topic. You can access more information and latest news by visiting on the DirectOut website at www.directout.eu.

#### **Conventions**

The following symbols are used to draw your attention to:

### **TIPS**

indicate useful hints and shortcuts.

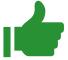

#### **NOTES**

are used for important points of clarification or cross references.

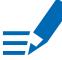

#### **WARNINGS!**

alert you when an action should always be observed.

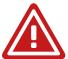

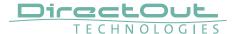

# **Chapter 1: Overview**

# Introduction

EXBOX.RAV is an Audio-over-IP to MADI converter based on the audio networking technology RAVENNA.

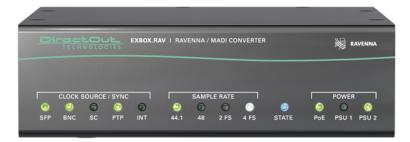

Equipped with three MADI ports and four network ports it offers straight-forward conversion of 64 audio channels between MADI and RAVENNA.

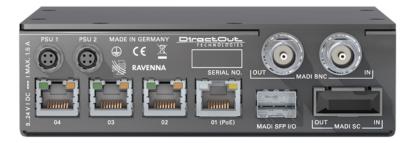

Two independent NICs can be connected to four network ports of the built-in switch, supporting redundant audio streaming as per ST 2022-7.

# **Feature Summary**

| MADI Ports         | 1 x SC multi-mode connectors * 1 x SFP (empty cage without module) 1 x coaxial BNC connectors |  |
|--------------------|-----------------------------------------------------------------------------------------------|--|
| Network            | 3 x RJ45 Socket (1 Gbit/s),<br>1 x RJ45 (1 Gbit/s, PoE)                                       |  |
| Number of streams  | 32                                                                                            |  |
| Number of channels | 64 @ 1 FS, 32 @ 2 FS, 16 @ 4 FS                                                               |  |
| Network Standards  | RAVENNA, AES67, ST 2110-30 / -31                                                              |  |
| Modes              | Switched or Redundancy as per ST 2022-7                                                       |  |
| Clock Sources      | PTP, MADI, WCK, INT                                                                           |  |
| Remote             | Browser GUI, globcon control,<br>NMOS IS-04 / IS-05                                           |  |
| MADI Formats       | 56/64 channel, 48k/96k Frame, S/MUX 2/4                                                       |  |
| Sample Rates       | 44.1, 48, 88.2, 96, 176.4, 192 kHz +/-12.5%                                                   |  |
| Signal Routing     | Channel based routing matrix                                                                  |  |
| Signal Processing  | FastSRC™ at RAVENNA I/O                                                                       |  |
| Signal Redundancy  | Enhanced Automatic Redundancy Switching (EARS™)                                               |  |
| Power Supply       | external,<br>2 x Hirose connector (9-24 V)<br>1 x PoE (Power over Ethernet, IEEE 802.3af)     |  |

<sup>\*</sup> The SC I/O may be ordered as single-mode upon request.

# **Applications**

EXBOX.RAV can be used as an easy to use frontend for bidirectional signal exchange between RAVENNA and MADI environments.

Typical applications include:

- Integration of MADI in RAVENNA setups
- Signal Routing via NMOS in broadcast environments
- Signal switch for redundant playback setups

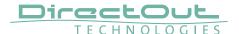

#### How it works

Each MADI port and the RAVENNA input can be selected as source for any output. A FastSRC™ can be enabled for seamless exchange of audio signals with the RAVENNA network if the device is not clocked to the audio network.

The network audio is controlled via the brower based user interface or globcon or via an NMOS controller.

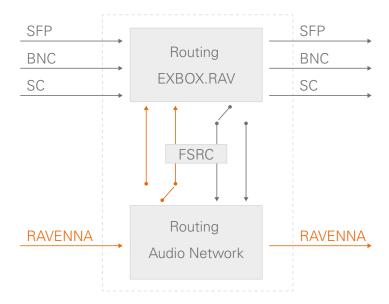

About FastSRC™ - see page 26.

This page is left blank intentionally.

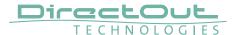

# **CHAPTER 2: Legal issues & facts**

# **Before Installing This Device**

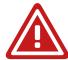

#### **WARNING!**

# Please read and observe all of the following notes before installing this product:

- Check the hardware device for transport damage.
- Any devices showing signs of mechanical damage or damage from the spillage of liquids must not be connected to the mains supply, or disconnected from the mains immediately by pulling out the power lead.
- All devices must be grounded. The device is grounded through its IEC power connections.
- All devices must be connected to the mains using the three-cord power leads supplied with the system. Only supply electrical interfaces with the voltages and signals described in these instructions.
- Do not use the device at extreme temperatures. Proper operation can only be guaranteed between temperatures of 5° C and 45° C and a maximum relative humidity of 80 %, non-condensing.
- The cabinet of the device will heat up. Do not place the device close to heating sources (e.g. heaters). Observe the environmental conditions.

## **Defective Parts/Modules**

**WARNING!** 

In the event of a hardware defect, please send the device to your DirectOut representative together with a detailed description of the fault. We would like to remind you to please check carefully whether the failure is caused by erroneous configuration, operation or connection before sending parts for repair.

This device contains no user-serviceable parts. Therefore do not open the device.

# First Aid (in case of electric shock)

### **WARNING!**

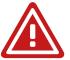

- Do not touch the person or his/her clothing before power is turned off, otherwise you risk sustaining an electric shock yourself.
- Separate the person as quickly as possible from the electric power source as follows:
  - Switch off the equipment.
  - Unplug or disconnect the mains cable.
- Move the person away from the power source by using dry insulating material (such as wood or plastic).
- If the person is unconscious:
  - Check their pulse and reanimate if their respiration is poor.
  - Lay the body down and turn it to one side. Call for a doctor immediately.
- Having sustained an electric shock, always consult a doctor.

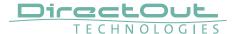

# **Updates**

DirectOut products are continually in development, and therefore the information in this manual may be superseded by new releases. To access the latest documentation, please visit the DirectOut website:

www.directout.eu.

This guide refers to firmware version 1.6.3 and AoIP module version SW 0.21 / HW 0.67.

### **Intended Operation**

EXBOX.RAV is designed for conversion / routing between network audio and MADI signals. MADI refers to AES10, network audio refers to RAVENNA (including AES67 and SMPTE ST 2110-30 /-31).

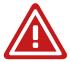

#### **WARNING!**

No compensation can be claimed for damages caused by operation of this unit other than for the intended use described above. Consecutive damages are also excluded explicitly. The general terms and conditions of business of DirectOut GmbH are applied.

#### **Conditions of Warranty**

This unit has been designed and examined carefully by the manufacturer and complies with actual norms and directives.

Warranty is granted by DirectOut GmbH over the period of 36 months for all components that are essential for proper and intended operation of the device. The date of purchase is applied for this period.

Consumable parts (e.g. battery) are excluded from warranty claims.

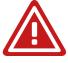

#### **WARNING!**

All claims of warranty will expire once the device has been opened or modified, or if instructions and warnings were ignored.

For warranty claims please contact the dealer where your device was acquired.

# **Conformity & Certificates**

#### CE

This device complies with the basic requests of applicable EU guidelines. The appropriate procedure for approval has been carried out.

#### **RoHS**

(Restriction of the use of certain Hazardous Substances)

This device was constructed fulfilling the directive on the restriction of the use of certain hazardous substances in electrical and electronic equipment 2011/65/EU and 2015/863.

#### WEEE

(Directive on Waste Electrical and Electronic Equipment)

Due to the directive 2002/96/EC for waste disposal this device must be recycled.

For correct recycling please dispatch the device to:

DirectOut GmbH,

Leipziger Str. 32

09648 Mittweida

Germany

Only stamped parcels will be accepted!

WEEE-Reg.-No. DE 64879540

# **Contact**

DirectOut GmbH

Leipziger Str. 32, 09648 Mittweida, Germany

Phone: +49 (0)3727 5665-100 Fax: +49 (0)3727 5665-101 Mail: sales@directout.eu

www.directout.eu

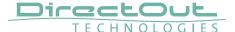

#### **Contents**

The contents of your EXBOX.RAV package include:

- 1 x EXBOX.RAV
- 1 x external power supply unit (9 24 V)
- 1 x Instruction Leaflet

#### **Remote Control**

The device can managed either via web control in a browser or via globcon remote control.

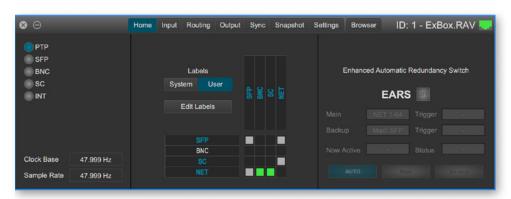

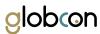

globcon is a free, global control software platform for the management of professional audio equipment. Almost all products of the DirectOut product portfolio are supported by globcon.

Link: www.globcon.pro

# **Accessory**

Two different optical SFP transceiver for MADI transmission are available from DirectOut GmbH:

- Multimode SFP transceiver with LC connectors (No: DOICT0129)
- Singlemode SFP transceiver with LC connectors (No: DOICT0130)

# **Specification of the optical SFP modules:**

| SFP                             | Multimode              | Singlemode                                 |
|---------------------------------|------------------------|--------------------------------------------|
| Wavelength TX nominal           | 1310 nm                | 1310 nm                                    |
| Wavelenght RX nominal           | 1310 nm                | 1310 nm                                    |
| Distance                        | 2 km                   | 10 km                                      |
| Powerbudget (dB)                | > 11 dB                | > 12 dB                                    |
| Protocols                       | Fast Ethernet OC3/STM1 | Gigabit Ethernet, Gigabit<br>Fibre Channel |
| Bandwidth from                  | 100 Mbit/s             | 1.050 Gbit/s                               |
| Bandwidth                       | 155 Mbit/s             | 1.250 Gbit/s                               |
| Laser                           | FP                     | FP                                         |
| Receiver Type                   | PIN                    | PIN                                        |
| Connector                       | LC                     | LC                                         |
| Wavelength TX min               | 1260 nm                | 1260 nm                                    |
| Wavelength TX max               | 1360 nm                | 1360 nm                                    |
| Wavelength RX min               | 1260 nm                | 1260 nm                                    |
| Wavelength RX max               | 1620 nm                | 1600 nm                                    |
| Transmit min                    | - 19.00 dBm            | - 9.00 dBm                                 |
| Transmit max                    | - 14.00 dBm            | - 3.00 dBm                                 |
| Receive min                     | - 30 dBm               | - 21.00 dBm                                |
| Receive max (Receiver overload) | - 5.00 dBm             | - 3.00 dBm                                 |
| Temperature (min)               | 0° Celsius             | 0° Celsius                                 |
| Temperature (max)               | 70° Celsius            | 70° Celsius                                |
| Type of DDM/DOM                 | internal               | internal                                   |
| Extinction Ratio                | 8.20 dB                | 9 dB                                       |

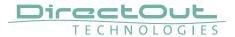

BOXMOUNT XL- for optimal rack mount of up to three devices in a 19" frame (No: DOAPA0886):

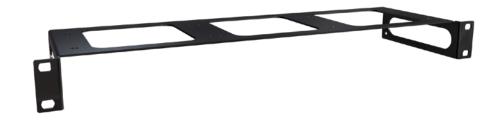

# **Chapter 3: Installation**

# Installing the Device

- **1.** Open the packaging and check that the contents have been delivered complete and undamaged.
- **2.** Place the device on a non-slip horizontal surface. The delivered pads may be affixed to the bottom of the cabinet. Ensure a clean and dry surface before affixing the pads.

#### **WARNING!**

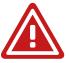

The synthetics of the delivered pads might cause stains on damageable surfaces. To avoid staining of furniture surfaces it is recommended to place a protective plate under the device.

#### **WARNING!**

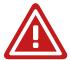

Avoid damage from condensation by waiting for the device to adapt to the environmental temperature. Proper operation can only be guaranteed between temperatures of  $5^{\circ}$  C and  $45^{\circ}$  C and a maximum relative humidity of 80%, noncondensing.

Ensure that the unit has sufficient air circulation for cooling.

3. Remove the protective cap from the optical MADI port(s) before use.

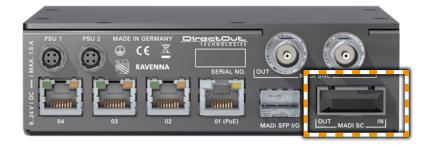

#### **NOTE**

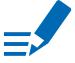

Retain the protective cap if the optical port is unused. This will protect against soiling which can lead to malfunction.

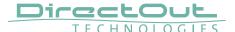

4. Connect signal cable(s) for the MADI signals.

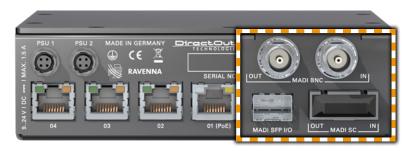

**5.** Plug in the network cable to the ethernet port(s) to connect the device with your computer.

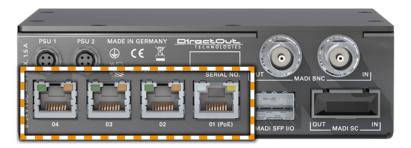

#### **Default network configuration:**

- Use Port 1 for access via 192.168.0.1
- Use Port 2 for access via DHCP

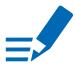

# **NOTE**

Use appropriate network cables (CAT5E or better).

**6.** Using the power cord of the external power supply provided, connect the device to a matching power supply and connect the output of the power supply to the Hirose connectors at the rear panel.

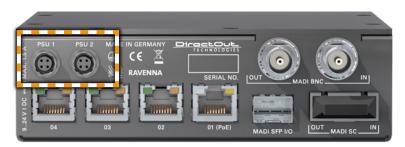

This device may operate with only one power supply. To provide power supply redundancy, it is recommended to connect both PSU 1 and PSU 2 to independent power supplies with separate fuses.

# **NOTE**

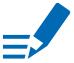

The shipment includes one external power supply unit. Additional power supply units are available from your local DirectOut representative.

# **WARNING!**

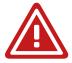

The external power supply must be connected to the mains using the three-cord power leads supplied with the device. Only supply the voltages and signals indicated ( $9-24\,\mathrm{V}$  DC) to the device.

# **WARNING!**

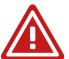

The connected power supply must provide a current limiting to a maximum of 2.5 A.

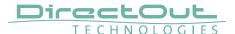

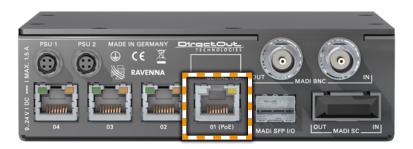

#### **Power over Ethernet**

The device can also be operated via a power over ethernet connection. Connect the port labelled '01 (PoE)' to an appropriate PoE switch (PoE Class 0 / 0.4 - 13 W, IEEE 802.3af).

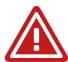

# **WARNING!**

Never connect a PoE link to a network interface that is not marked explictly for PoE operation. The voltage supplied there may damage the interface.

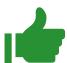

# TIP

Keep any packaging in order to protect the device should it need to be dispatched for service.

# **CHAPTER 4: Operation**

# Introduction

This chapter describes the basic operation of the device.

Note that throughout this manual, the abbreviation FS refers to sample rate or sample frequency. So, when dealing with scaling factors, the following sample rates can be written as:

- 44.1 kHz or 48 kHz = 1 FS
- 88.2 kHz or 96 kHz = 2 FS
- $176.4 \, \text{kHz}$  or  $192 \, \text{kHz} = 4 \, \text{FS}$

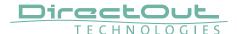

# **Global Control**

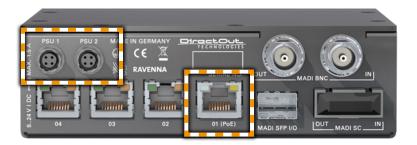

| PSU 1    | Hirose socket                                   |  |
|----------|-------------------------------------------------|--|
|          | Connect the power supply here (9-24 V DC).      |  |
| PSU 2    | Hirose socket                                   |  |
|          | Connect the power supply here (9-24 V DC).      |  |
| 01 (PoE) | RJ45 socket                                     |  |
|          | Connect PoE link here. PoE Class 0 / 0.4 - 13 W |  |

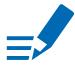

# **NOTE**

The device does not provide a power switch. Connecting a working power supply to the device will power up the device immediately.

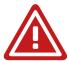

# **WARNING!**

Never connect a PoE link to a network interface that is not marked explictly for PoE operation. The voltage supplied there may damage the interface.

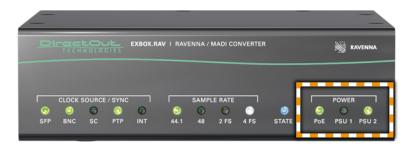

| POWER | LED green - indicates state of power supply |
|-------|---------------------------------------------|
| PSU 1 | O(OFF) = power supply not working           |
| PSU 2 | O(ON) = power supply working                |
| PoE   |                                             |

# Input / Output - MADI

Three different MADI ports enable flexible connectivity in various scenarios. Due to the device's routing capabilities format conversion between different MADI formats is possible.

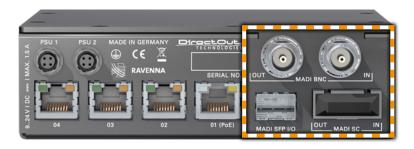

| MADI BNC OUT | BNC socket  MADI output - connect here for MADI output signal.                 |
|--------------|--------------------------------------------------------------------------------|
| MADI BNC IN  | BNC socket*  MADI or WCK input - connect MADI or word clock input signal here. |
| MADI SC OUT  | SC socket  MADI output - connect here for MADI output signal.                  |
| MADI SC IN   | SC socket  MADI input - connect MADI input signal here.                        |
| MADI SFP I/O | SFP socket Insert SFP module here and connect MADI input/output.               |

<sup>\*</sup> The BNC input may be operated as word clock input (AES11) - see p 27.

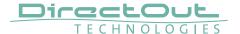

# Input / Output - Network

Four network ports are available for transmission of audio signals and remote control. Two independent network interface controllers (NICs) can connect with each of the four network ports of the built-in switch.

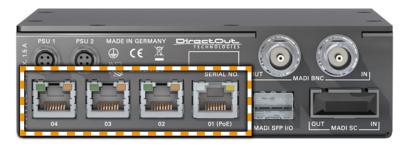

More details about the switch configuration - see page 83.

| 01 (PoE)                   | RJ45 socket (1 Gbit/s)  Network interface - connect here for network transmission.  This port accepts a PoE source for power supply - see page 22. |
|----------------------------|----------------------------------------------------------------------------------------------------|
| 02                         | RJ45 socket (1 Gbit/s)  Network interface - connect here for network transmission.                                                                 |
| 03                         | RJ45 socket (1 Gbit/s)  Network interface - connect here for network transmission.                                                                 |
| 04                         | RJ45 socket (1 Gbit/s)  Network interface - connect here for network transmission.                                                                 |
| LED left<br>(Port 1 to 4)  | LED orange - indicates the link state of the network connection*.  (ON) = device link active  (OFF) = device link not active                       |
| LED right<br>(Port 1 to 4) | LED green - indicates the activity state of the network connection.  (ON) = data sent or received (OFF) = no data transmission                     |

- \* Some possible reasons that lead to an inactive link:
  - device switched off
  - connected device switched off
  - cabling issue

# Input State / Clocking

Five LEDs inform about the state of each signal input and the selected clock source of the device.

The device ofers several options for clocking:

- PTP (Precision Time Protocol) IEEE 1588-2002 / PTPv2
- MADI input
- Word Clock (@ MADI BNC input)\*
- internal clock generator

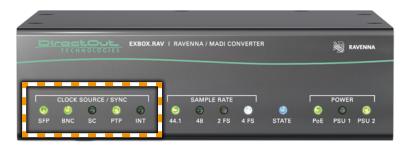

| CLOCK SOURCE | LED - indicates selected clock source and the              |
|--------------|------------------------------------------------------------|
| / SYNC       | lock / sync state of MADI input, PTP-clock or the          |
| SFP          | internal clock generator.                                  |
| BNC*         | ○ (OFF) = no signal lock                                   |
| SC           | ○ (50 % green) = signal lock, in sync                      |
| PTP          | (100 % green) = signal lock, in sync, selected clock       |
| INT          | source                                                     |
|              | -★-(blinking red) = signal lock, not in sync with selected |
|              | clock source                                               |
|              | (blinking green) = input selected as clock source and no   |
|              | signal lock.                                               |

<sup>\*</sup> See "Clocking to word clock" on page 27.

The PTP configuration and clock source of the device is adjusted via remote control. EXBOX.RAV can act as a PTP slave or Grandmaster (preferred master).

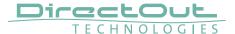

#### **Sample Rate Conversion**

A switchable sample rate converter is available for the audio network I/O. This is helpful if the device can't be clocked to the audio network (or act as grandmaster). The three MADI ports must belong to the identical clock domain.

The FastSRC™ is a low latency sample rate converter and ensures seamless exchange between MADI and RAVENNA I/O when both sources are not synchronised. It is either switchable in the EXBOX Remote or in globcon.

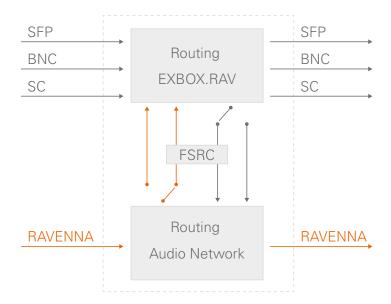

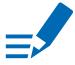

# NOTE

When the device is clocked via PTP, it is neither necessary nor recommended to activate the FSRC.

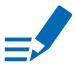

# NOTE

With the FastSRC<sup>™</sup> activated at the RAVENNA I/O the trigger signal detection of EARS<sup>™</sup> is limited to Pilot tone - see "EARS<sup>™</sup>-Triggering" on page 48.

#### **About FastSRC™**

DirectOut's FastSRC™ (FSRC) is a low latency sample rate converter for when two digital interfaces of a device must work in different clock domains.

FastSRC<sup>™</sup> combines good sound quality with very low latency of less than 0.15 msecs and is invaluable in live sound applications and a "life-saver" in critical situations.

High-end sample rate conversion requires noticeable processing time, so for the very best audio quality we recommend DirectOut's dedicated SRC products such as the RAV.SRC.IO, DANTE.SRC.IO, SG.SRC.IO or MADI.SRC.

#### **Clocking to word clock**

The BNC MADI input also accepts a word clock signal according to AES11. The operating mode of the BNC input is selected in the Remote control - see p 38.

| CLOCK SOURCE<br>/ SYNC | LED - indicates selected clock source and the lock / sync state of MADI BNC / WCK input. |
|------------------------|------------------------------------------------------------------------------------------|
| BNC                    | ○ (OFF) = no signal lock                                                                 |
|                        | ○ (50 % green) = signal lock, in sync                                                    |
|                        | (100 % green) = signal lock (MADI),                                                      |
|                        | in sync, selected clock source                                                           |
|                        | (100 % purple) = signal lock (WCK),                                                      |
|                        | in sync, selected clock source                                                           |
|                        | -★(blinking red) = signal lock, not in sync with selected                                |
|                        | clock source                                                                             |
|                        | (MADI) (blinking green) = input selected as clock source                                 |
|                        | and no signal lock.                                                                      |
|                        | - (blinking purple) = input selected as clock source (WCK)                               |
|                        | and no signal lock.                                                                      |

Independent from the operating mode of the MADI BNC input the MADI BNC output does output a MADI signal.

# TIP

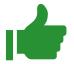

With the FastSRC™ activated you may clock the device to word clock and connect seamlessly to the RAVENNA network.

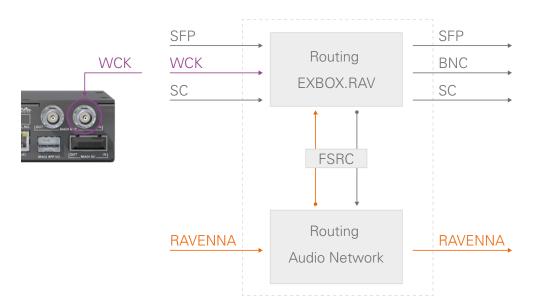

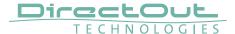

# **Sample Rate**

The base rate (44.1 kHz, 48 kHz) and the scaling factor (1 FS, 2 FS, 4 FS) is displayed by four LEDs at the front panel.

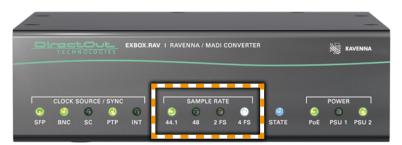

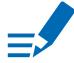

# **NOTE**

At higher sample rates the number of audio channels is reduced depending on the integer of the scaling factor:

- 64 channels at 1 FS
- 32 channels at 2 FS
- 16 channels at 4 FS

| SAMPLE<br>RATE<br>44.1k | LED green - indicates the base rate of the audio engine.  O(OFF) = base rate is different from 44.1 kHz O(ON) = base rate of 44.1 kHz (or multiple of) is used                                                   |
|-------------------------|----------------------------------------------------------------------------------------------------|
| SAMPLE<br>RATE<br>48k   | LED green - indicates the base rate of the audio engine.  ○ (OFF) = base rate is different from 48 kHz  ○ (ON) = base rate of 48 kHz (or multiple of) is used                                                    |
| SAMPLE<br>RATE<br>2 FS  | LED yellow - indicates the scaling factor of the base rate.  ○ (OFF) = scaling factor is 1 FS  ○ (ON) = scaling factor is 2 FS  ○ (blinking) = scaling factor does not match the sample rate of the RAV2 module. |
| SAMPLE<br>RATE<br>4 FS  | LED white - indicates the scaling factor of the base rate.  (OFF) = scaling factor is 1 FS (ON) = scaling factor is 4 FS                                                                                         |

#### State

The status of the RAV2 module is monitored by a LED at the front.

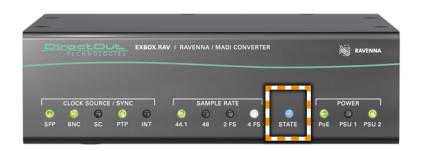

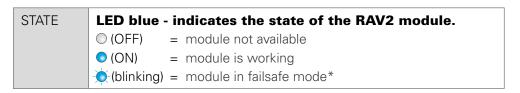

<sup>\*</sup> The RAV2 module starts into failsafe mode if its firmware is corrupted. This may happen in very rare cases only. Should you encounter this state, please contact support for further information.

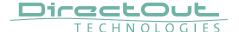

# **CHAPTER 5: Remote Control**

#### Introduction

EXBOX.RAV can be controlled via a browser based interface and globcon (partially). For control via 3rd party devices NMOS IS-04 (stream and device discovery) and IS-05 (connection management) are supported.

#### **Browser interface**

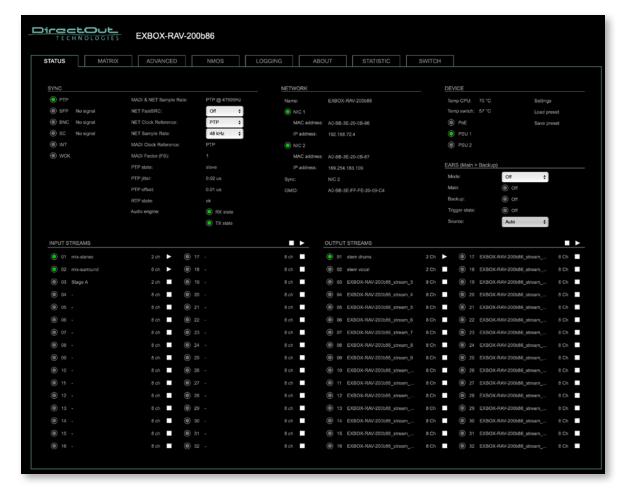

The size of the window and the zoom level can be varied. The page is organized in tabs, pulldown menus or hyperlinks offer access to the values of a parameter. Some values use an input field (e.g. IP address).

# globcon

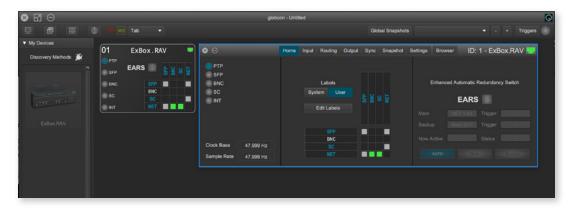

The device is found by globcon via Discovery Method: Ethernet

The browser interface can also be opened in globcon to:

- manage the stream setup
- modify network settings
- modify switch configuration
- load / save a device preset
- update the firmware of the device

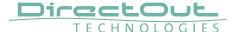

#### **Browser Control**

To access the control page:

- connect the network with one port
- enter http://<IP Address> in the navigation bar of your browser

The four physical network ports (Port 1 to 4) are managed by two independent internal network interfaces (NIC 1 / NIC 2).

Port 1 is fixed assigned to NIC 1.

Port 2, 3 and 4 can be assigned to either NIC 1 or NIC 2 on the SWITCH tab - see "Switch" on page 83.

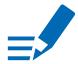

#### NOTE

If NIC 1 and NIC 2 are connected to the same switch, they must be configured to different subnets - see "Network Settings" on page 40.

# **Default Network Configuration**

| Port | NIC      | IP Address  |
|------|----------|-------------|
| 1*   | 1        | 192.168.0.1 |
| 2*   | 2        | DHCP        |
| 3    | switched | as NIC 1    |
| 4    | switched | as NIC 2    |

<sup>\*</sup> attached directly to the NIC

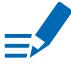

#### NOTE

To access the control it is required to connect the management network to one of the ports that is directly attached to a NIC - see "Switch" on page 83

#### Status - Overview

The tab 'STATUS' is divided into several sections:

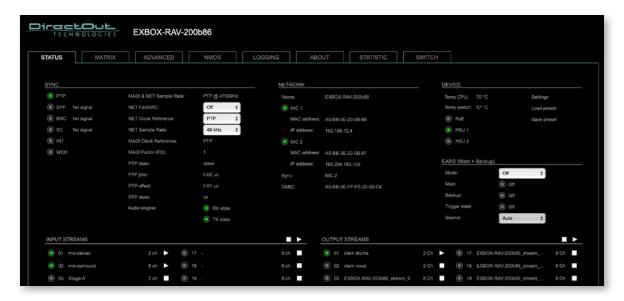

- SYNC monitoring sync state, clock selection, sample rate conversion, links to I/O settings
   NETWORK display network info, link to network settings
- DEVICE monitoring device info, link to device settings, phones level control
- EARS™ monitor and control of the Enhanced Automatic Redundancy Switching
- INPUT STREAMS monitoring and control input streams, link to input stream settings
- OUTPUT STREAMS monitoring and control output streams, link to output stream settings

Hyperlinks open a popup window to adjust related settings. Most settings are updated immediately without further notification. To exit a popup window click the button in the top right corner.

Mouse overs are used to display further information (e.g. connection speed of network link).

#### **NOTE**

The web user interface updates itself when changes are applied by other instances (other browsers, external control commands).

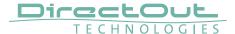

# Status - Sync

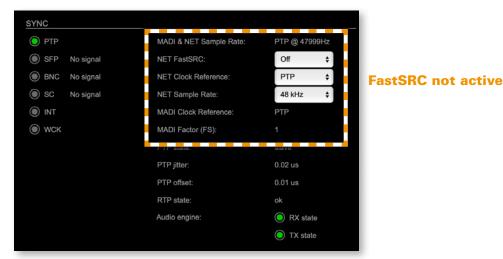

The LEDs inform about the lock / sync state of each MADI port and the PTP clock.

| SYNC<br>PTP<br>SFP<br>BNC<br>SC | LED - indicates selected clock source and the lock / sync state of MADI input, PTP-clock or the internal clock generator.  (OFF) = no signal lock (100 % green) = signal lock, in sync, selected clock source (blinking red) = signal lock, not in sync with selected clock source (blinking green) = input selected as clock source and no signal lock. |
|---------------------------------|----------------------------------------------------------------------------------------------------|
| SYNC<br>WCK                     | LED - indicates selected clock source and the lock state of the WCK input.  ○ (OFF) = no signal lock  ○ (100 % purple) = signal lock, selected clock source                                                                                                    |
| MADI & NET<br>Sample Rate       | Displays current clock master and measured sample frequency. If 'NET FastSRC' is active the measured sample frequency of the selected clock reference is displayed.                                                                                                    |
| NET FastSRC                     | Pull-down menu - enabling / disabling of Sample Rate Conversion at RAVENNA I/O **  OFF = SRC not active  ON = SRC active                                                                                                    |
| NET Sample rate                 | Pulldown menu to adjust network sample rate<br>Values: 44.1 / 48 / 88.2 / 96 / 176.4 / 192 kHz                                                                                                    |

#### Hyperlinks

• PTP / PTP State (p 38)

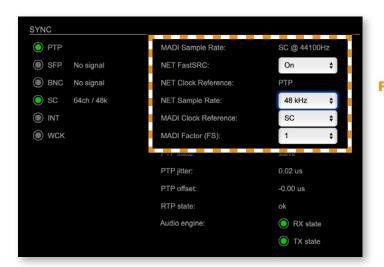

**FastSRC** active

| MADI Clock<br>Reference | Pull-down menu - selection of clock source (if FastSRC is active)                                                                                                    |
|-------------------------|----------------------------------------------------------------------------------------------------|
| Netereffice             | Values: PTP = PTP clock (Master or Slave) SFP = MADI SFP input                                                                                                    |
|                         | BNC = MADI BNC input  SC = MADI SC input  INT 44.1 = internal clock generator 44.1 kHz  INT 48 = internal clock generator 48 kHz  WCK* = Word Clock @ MADI BNC input |
| MADI Factor (FS)        | Pull-down menu - selection of scaling factor for all MADI ports (input and output) Values: 1 FS, 2 FS, 4 FS                                                          |

- \* Selecting WCK as clock source will change the operating mode of the MADI BNC input, accepting a word clock signal according to AES11 there.
- \*\* See "Sample Rate Conversion" on page 26.

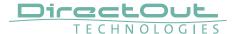

#### **FastSRC** active <> not active

| FastSRC | Clock NET | Clock Device     | PTP state       |
|---------|-----------|------------------|-----------------|
| ON      | PTP       | MADI, WCK or INT | Master or Slave |
| OFF     | MADI      |                  | Master          |
| OFF     | PTP       | PTP              | Master or Slave |

With FastSRC active, the device may be clocked independently from the audio network.

With FastSRC not active, the device may act as PTP clock master, the PTP clock is then derived from a MADI or Word Clock input or the internal generator.

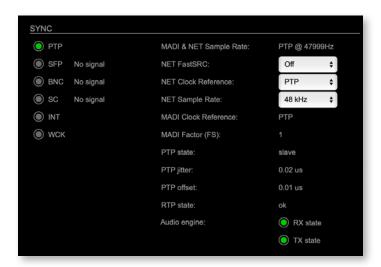

| PTP state                | State of PTP (Master / Slave).                                                                                                |
|--------------------------|----------------------------------------------------------------------------------------------------|
| PTP jitter               | PTP-clock jitter per second                                                                                                   |
| PTP offset               | Offet relative to PTP-clock master                                                                                            |
| RTP state                | Status of packet processing (OK, Error***)                                                                                    |
| Audio engine<br>RX state | State of module's audio engine - receiving  (ON) = ok, receiving data  (blinking) = not all received packets can be processed |
| Audio engine<br>TX state | State of module's audio engine - sending  (ON) = ok, sending data  (blinking) = not all packets can be sent to the network    |

<sup>\*\*\*</sup> Error: packet time stamps are out of bounds.

Possible reasons: stream offset may be too small or transmitter or receiver are not synced properly to the Grandmaster.

On the MADI input channel mode  $56\,/\,57$  and 64 channels are detected automatically.

For the MADI output both frame format and channel mode can be set individually. Click on SFP or BNC or SC to open the settings.

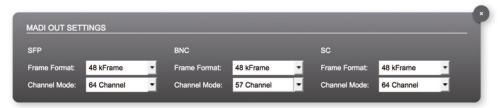

| Frame Format | Frame format for MADI output signal (48k / 96k Frame)*        |
|--------------|---------------------------------------------------------------|
| Channel Mode | Channel mode for MADI output signal (56 ch / 57 ch / 64 ch)** |

- \* 96k Frame format is applied at 2 FS operation only.
- \*\* See See "Appendix C-Working with ch 57 mode" on page 93.

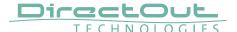

### **Clocking to word clock**

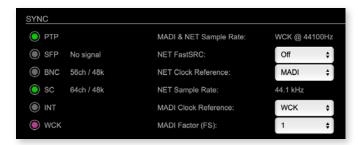

- MADI BNC input expects a word clock signal (AES11)
- BNC input in the routing matrix can still be patched as source, but will not transmit audio.
- EARS™ mode 'NET > BNC' will not work as expected, as the BNC input is not available as backup source.

### **PTP Settings**

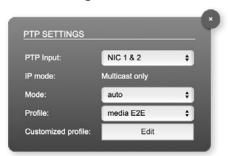

| PTP Input          | Port selection for PTP clock input. 'NIC 1 & 2' means input redundancy.                                                                                |
|--------------------|----------------------------------------------------------------------------------------------------|
| IP Mode            | PTP via multicast, unicast or in hybrid mode. *                                                                                                    |
| Mode               | PTP-clock master / slave configuration is auto negotiated between devices in the network. Selection: Auto, Slave only, Preferred master, Master only * |
| Profile            | PTP profile selection (default E2E, default P2P, media E2E, media P2P, customized)                                                                     |
| Customized profile | Edit opens the tab 'ADVANCED' to adjust the custom profile.                                                                                            |

<sup>\*</sup> See "Advanced- PTP Clock Setting" on page 72 for more details.

### Status - Network

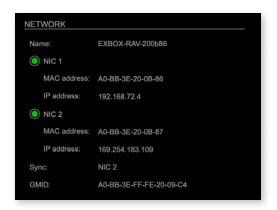

| Name          | Module's name in the network. Used e.g. for mDNS service. The name needs to be unique throughout the network.        |
|---------------|----------------------------------------------------------------------------------------------------|
| NIC 1 / NIC 2 | Monitoring state of network interface controller (NIC)  ○ (OFF) = not connected  ○ (ON) = connected with the network |
| MAC address   | Hardware identification of NIC.                                                                                      |
| IP address    | IP address of device                                                                                                 |
| Sync port     | Selected port for PTP sync                                                                                           |
| GMID          | Grand Master ID (PTP)                                                                                                |

Hyperlinks

Name / IP address (p 40)

### Mouse over:

LED NIC 1- indicating link state and connection speed

LED NIC 2- indicating link state and connection speed

## **NOTE**

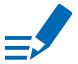

If NIC 1 and NIC 2 are connected to the same switch, they must be configured to different subnets - see "Network Settings" on page 40.

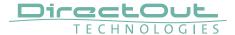

### **Network Settings**

The two NICs are configured individually.

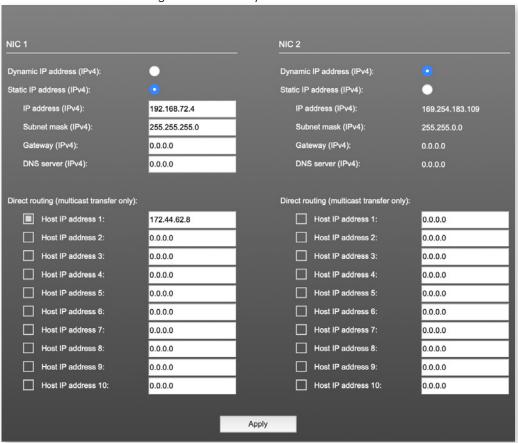

| Device name                  | Input field- Module's name in the network. Used e.g. for mDNS service. The name needs to be unique throughout the network.                           |
|------------------------------|----------------------------------------------------------------------------------------------------|
| Dynamic IP address<br>(IPv4) | Switch to enable the device's DHCP client. IP address is assigned by DHCP server. If no DHCP is available the IP address is determined via Zeroconf. |
| Static IP address (IPv4)     | Switch to disable the device's DHCP client. Manual configuration of network parameters.                                                              |
| IP address (IPv4)            | Module's IP Address                                                                                                    |
| Subnet mask (IPv4)           | Module's subnet mask                                                                                                    |
| Gateway (IPv4)               | IP address of gateway                                                                                                    |
| DNS server (IPv4)            | IP address of DNS server                                                                                                    |
| Direct routing               | IP addresses of devices outside the subnet, to enable multicast traffic; e.g. Grandmaster or IGMP querier.  Mark checkbox to activate.               |

Apply

Button to confirm changes. Another popup window will appear to confirm a reboot of the module.

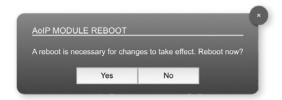

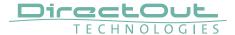

#### **Status - Device**

Information about the current PSU state, access to settings and preset management.

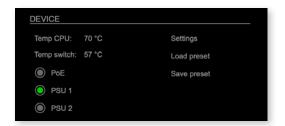

Three LEDs inform about the current state of each PSU individually.

| Temp CPU                | Display temperature of CPU core in degree Celsius. It may reach 110 °C without effecting the performance of the device.                                                                                           |
|-------------------------|----------------------------------------------------------------------------------------------------|
| Temp<br>switch          | Display temperature of network switch in degree Celsius                                                                                                    |
| PSU 1,<br>PSU 2,<br>PoE | LED indicates state of the power supply.  O (OFF) = psu not active  O (100 % green) = psu active  O (blinking yellow) = psu active, after failure*  O (blinking red) = psu not active, after being active before* |
| Settings                | Opens a popup window to configure the device.                                                                                                    |
| Load<br>preset          | Opens a dialog to store the device settings to a file. Filetype: .rps                                                                                                    |
| Save<br>preset          | Opens a dialog to restore the device settings from a file. Filetype: .rps                                                                                                    |

\* To reset the display of the PSU state click on the LED label.

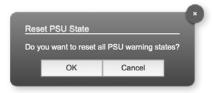

## Hyperlinks:

- Settings (p 44)
- Load preset (p 45)
- Save preset

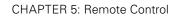

This page is left blank intentionally.

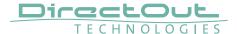

## **Settings**

Information about the the device's firmware and the module's software/hardware version and the serial number.

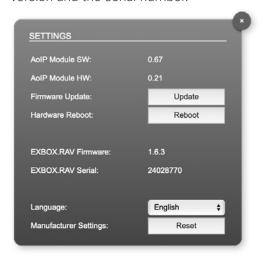

| AoIP Module SW*                | Module's software version. It is updated together with hardware version.                        |
|--------------------------------|-------------------------------------------------------------------------------------------------|
| AoIP Module HW*                | Module's bitstream version. It is updated together with software version.                       |
| Firmware Update                | Opens a dialog for selection of the update file - see "Appendix D- Firmware Update" on page 94. |
| Hardware Reboot                | Restart of the AoIP module. Confirmation required. Audio transmission will be interrupted.      |
| EXBOX.RAV Firmware*            | Device firmware version                                                                         |
| EXBOX.RAV Serial*              | Device serial number                                                                            |
| Language                       | Menu language (english, german).                                                                |
| Manufacturer Settings<br>Reset | Restore device settings to factory defaults. Confirmation required.                             |

<sup>\*</sup> This information is required when contacting DirectOut Support.

#### **Load Preset**

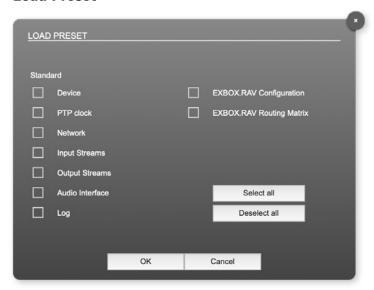

The device configuration can be stored to a single file (.rps).

Restoring the configuration a dialog prompts for selection of individual settings. This enhances flexibility at setup changes when a particular adjustment shall be preserved or just a single adjustment shall be restored.

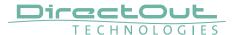

#### STATUS - SETTINGS - EARS™

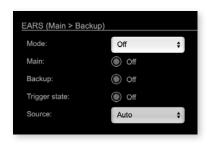

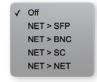

EARS™ (Enhanced Automatic Redundancy Switching) is a combination of DirectOut's successful BLDS™ technology and pilot-tone based switching. A logic monitors a trigger signal contained in certain audio channels of the NET (RAVENNA) and MADI input.

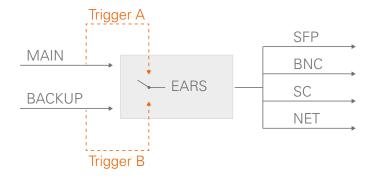

To override automatic switching temporarily the source can be forced to MAIN or BACKUP.

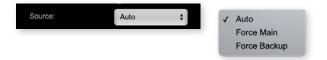

| Mode          | Pull-down menu to adjust the EARS™ mode  Values:  1 = off  2 = NET > SFP  3 = NET > BNC  4 = NET > SC  5 = NET > NET                                                                                                    |
|---------------|----------------------------------------------------------------------------------------------------|
| Main          | LED indicates state of trigger signal in audio channel 64 (modes 2 - 4) or channel 32 (mode 5)  ○ (OFF) = no trigger expected  ○ (100 % green) = BLDS <sup>TM</sup> signal present  ○ (100 % yellow) = Pilot tone present  → (blinking red) = no trigger signal |
| Backup        | LED indicates state of trigger signal in audio channel 64 (modes 2 - 5).  ○ (OFF) = no trigger expected ○ (100 % green) = BLDS <sup>TM</sup> signal present ○ (100 % yellow) = Pilot tone present ○ (blinking red) = no trigger signal                          |
| Trigger state | LED indicates source of switched output  (OFF) = standard routing active  (100 % green) = both or no trigger, signals detected,  MAIN input active  (100 % yellow) = Backup trigger active,  BACKUP input active                                                |

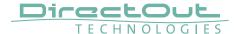

### **EARS™** - Triggering

The EXBOX.RAV supports two kinds of trigger signals:

- BLDS™ (generated by the BLDS™ Generator)
- Pilot tone (audio signal with a level higher than-40 dBFS).

Switching by BLDS™ trigger is immediate (between two samples). The Pilot tone is evaluated for 10ms before switching is triggered.

| Mode | Main trigger            | Backup trigger           |
|------|-------------------------|--------------------------|
| 2-4  | NET ch 64 (ch 32 @ 2FS) | MADI ch 64 (ch 32 @ 2FS) |
| 5    | NET ch 32 (ch 16 @ 2FS) | NET ch 64 (ch 32 @ 2FS)  |

The trigger at the MADI input is expected according to the selected mode (2 = SFP, 3 = BNC, 4 = SC).

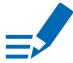

#### NOTE

With the FastSRC<sup>™</sup> activated at the NET I/O the trigger signal detection of EARS<sup>™</sup> is limited to Pilot tone - see "Sample Rate Conversion" on page 26.

#### **EARS™** - Routing

With EARS™ activated the routing matrix is ignored. MAIN source is always the NET (RAVENNA) input.

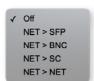

## Mode 1:

No redundancy switching, signal routing follows routing matrix.

### Modes 2-4 - 'NET > MADI':

All 64 channels of the NET input are routed onto all outputs (1:1). If the trigger signal of the NET input fails, the Backup MADI port is taken according to the mode (either SFP, BNC or SC) and also routed onto all outputs.

#### Mode 5 - 'NET > NET':

NET input channels 1- 32 are used as MAIN source and channels 33- 64 are used as BACKUP source. Depending on the trigger state MAIN or BACKUP are routed onto all outputs.

If the trigger signal fails on channel 32, the Backup signal (= NET channels 33-64) is taken and routed onto all outputs.

#### **Priorities**

The NET main input (ch 1-32 in mode 5, ch 1-64 in modes 2-4) has always priority. The unit will only switch onto the backup input if there is a valid trigger signal while there is none or one with lower priority on the NET input.

- BLDS<sup>™</sup> has priority over pilot tone.
- 'BLDS'<sup>TM</sup> > 'Pilot tone' > 'no trigger'

### Switching result table

| Main         | Backup                 | Output                   |
|--------------|------------------------|--------------------------|
| O BLDS™      | O BLDS™                | <ul><li>Main</li></ul>   |
| O BLDS™      | opilote tone           | <ul><li>Main</li></ul>   |
| O BLDS™      | - <b>∳</b> -no trigger | <ul><li>Main</li></ul>   |
| opilote tone | O BLDS™                | Backup                   |
| opilote tone | opilote tone           | <ul><li>Main</li></ul>   |
| opilote tone | - <b>∳</b> -no trigger | Main                     |
|              | O BLDS™                | <ul><li>Backup</li></ul> |
|              | opilot tone            | Backup                   |
|              |                        | <ul><li>Main</li></ul>   |

#### EARS™ - Force Mode

To override automatic switching temporarily, the source for the output can be forced to MAIN or BACKUP. The selection becomes available once EARS™ is activated.

Force Mode can be helpful if you want to stay with one system as a source while testing the second one.

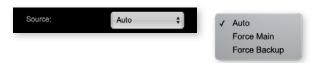

| Source | Pull-down menu to adjust the Force Mode.           |  |
|--------|----------------------------------------------------|--|
|        | Values:                                            |  |
|        | Auto = automatic switch-over active                |  |
|        | Force Main = switch-over inactive, source Main     |  |
|        | Force Backup = switch-over inactive, source Backup |  |

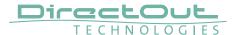

## **Status - Input Streams**

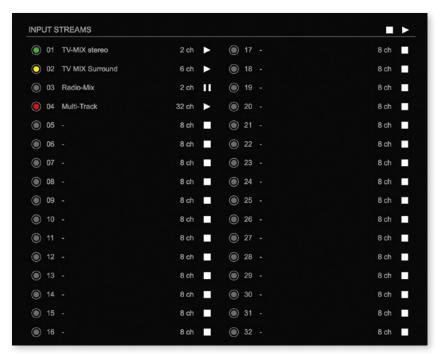

The module can subscribe up to 32 streams. The overview displays the basic information of each stream. The input stream name can be set manually (discovery protocol: manually, see p 58) overriding the SDP's stream name information.

A backup stream can be defined as source after an adjustable timeout. A central active / inactive switch allows to toggle the stream state of all input streams at once.

| 01 to 32          | State of incoming streams  (OFF) = stream not activated (ON) = stream activated, receiving data (ON) = stream activated, receiving data via one port only (input redundancy)  (blinking) = stream activated, not receiving data (unicast, connection not established) |
|-------------------|----------------------------------------------------------------------------------------------------|
| 01 to 32<br>Name  | Name of stream gathered from SDP or set manually in the stream settings dialog.                                                                                                    |
| 01 to 32<br>xx ch | Number of audio channels transported by the stream                                                                                                    |

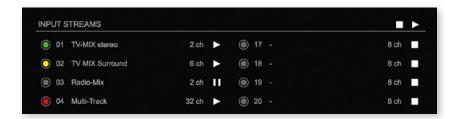

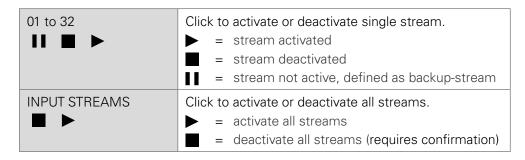

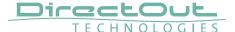

### **Backup Streams**

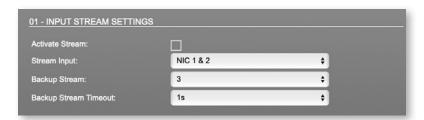

### Example:

Backup stream (input 3) that will act as source in the audio matrix if the current session (input 1) fails. Switch-over occurs after the defined timeout (1s). Stream 3 is marked accordingly in the status view

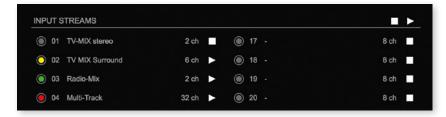

Input 1 failed and Input 3 becomes active after the timeout.

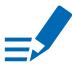

## **NOTE**

In case the main input fails the main stream is stopped (IGMP LEAVE) before the backup stream is being activated. This behaviour ensures that the required network bandwidth does not increase in case of a failure.

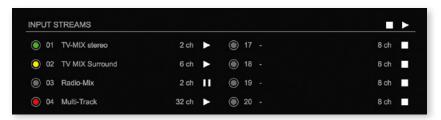

## Hyperlinks:

• Name (p 54)

#### Mouse over:

• LED- indicating stream state

## **NOTE**

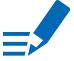

Source-Specific Multicast (SSM) support for IGMP v3, v2 and v1 (SSM via protocol only in IGMP v3, SSM via internal filtering is applied for IGMP v2 and v1) - see "Source Specific Multicast 1" on page 58.

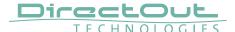

## **Input Stream Settings**

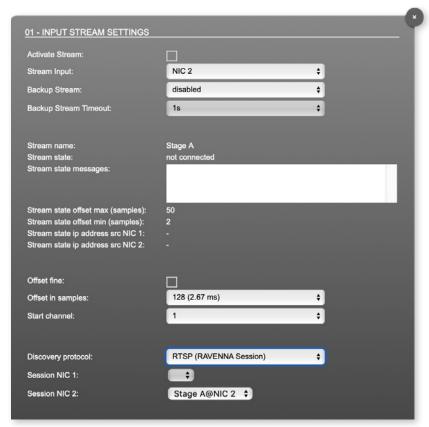

Up to 32 input streams can be subscribed. Each stream is organized in a 'RAVENNA session' (SDP = Session Description Protocol) that describes the stream parameters (audio channels, audio format, etc.).

The stream settings allow to adjust the processing of the received audio data (offset, signal routing). The receiving of stream data starts once the stream has been enabled.

The settings displayed vary depending on the selected discovery protocol.

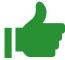

### TIP

A sample offset of at least doubled packet time (samples per frame) is recommended

Example: Samples per frame = 16 (0.333 ms) 

○ Offset ≥ 32 (0.667 ms)

It may be helpful to alter the stream discovery protocol if an expected stream can't be discovered by the device.

|                                   | Stores parameters and activates or deactivates the receiving of audio data. (Unicast: additionally the negotiation of the connection)                             |
|-----------------------------------|----------------------------------------------------------------------------------------------------|
| ·                                 | Selects one or both NICs used for stream input. Both NICs means input redundancy.                                                                                 |
| ·                                 | Selects a backup stream that will act as source in the audio matrix if the current session fails. Switch-over occurs after the defined timeout.                   |
| ·                                 | Defines timeout [1 s to 120 s] before switch-over to backup stream.                                                                                               |
| Stream name                       | Name of stream gathered from SDP                                                                                                    |
| Stream state                      | Information about stream state: connected not connected receiving data read successfull error                                                                     |
| Stream state message              | Status info related to stream state.                                                                                                    |
|                                   | Measured value (maximum). A high value indicates that the media offset of the source might not match the adjusted media offset of the device.                     |
| Stream state offset min           | Measured value (minimum). The offset should not become negative.                                                                                                  |
| Stream state ip address src NIC 1 | Multicast address of input stream subscribed at NIC 1. Unicast transmission: IP address of sender.                                                                |
| Stream state ip address src NIC 2 | Multicast address of input stream subscribed at NIC 2. Unicast transmission: IP address of sender.                                                                |
| Offset fine                       | Enables adjustment of offset in increments of one sample.                                                                                                    |
| Offset in samples                 | Modules output delay of received audio data (input buffer).                                                                                                    |
|                                   | Assignment of first stream channel in the audio matrix. E.g. stream with two channels, starting at channel 3 is available at channel 3 & 4 of the routing matrix. |
|                                   | Connection protocol or manual setup.  RTSP = Real Time Streaming Protocol  SAP = Session Announcement Protocol                                                    |
| Session NIC 1                     | Selection of discovered streams at NIC 1                                                                                                    |
| Session NIC 2                     | Selection of discovered streams at NIC 2                                                                                                    |

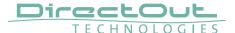

Stream Discovery in AoIP environments is a colorful mixture of different mechanisms. To serve a successful stream management EXBOX.RAV provides a bunch of options, not making operation easier but effective.

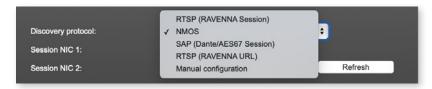

### **Discovery RTSP (Session)**

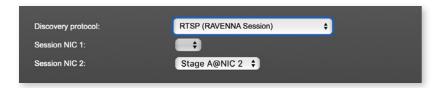

#### **Discovery RTSP (URL)**

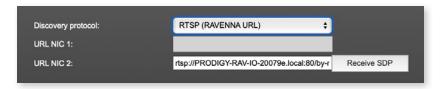

| URL         | URL (Uniform Ressource Locator) of the session of the device that is serving streams.  Examples: rtsp://192.168.74.44/by-id/1 or rtsp://ProducerCom.local:80/by-name/TV-Mix-Stereo |
|-------------|----------------------------------------------------------------------------------------------------|
| Receive SDP | Recalls the stream configuration of the defined session(s).                                                                                                    |

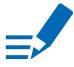

### **NOTE**

In case the automatic stream announcement and discovery of RAVENNA streams fails or cannot be used in a given network, the stream's SDP file can also be obtained via an RTSP URL.

## **Discovery SAP**

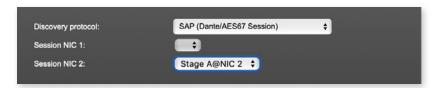

SAP is used in Dante environments.

## **Discovery NMOS**

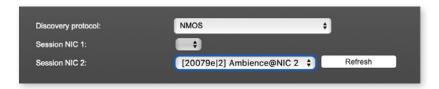

| Session | [MAC Address of sender] stream name @NIC |
|---------|------------------------------------------|
| Refresh | Initiates a scan for available streams.  |

NMOS is suited for use in SMPTE ST 2110 environments.

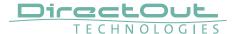

### **Manual Setup**

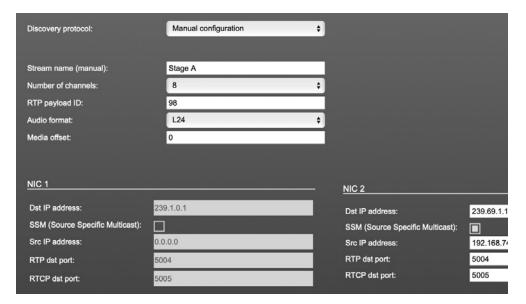

| Stream name (manual)            | Stream name for display in status view and matrix. Can be specified individually, different than the name gathered from the SDP. |
|---------------------------------|----------------------------------------------------------------------------------------------------|
| Number of channels              | Number of audio channels in the stream                                                                                           |
| RTP-Payload-ID                  | RTP-Payload-ID of the audio stream (Real-Time Transport Protocol). Describes the format of the transported content.              |
| Audio Format                    | Stream's audio format (L16 / L24 / L32 / AM824)                                                                                  |
| Media Offset                    | Offset between stream's timestamp and PTP-clock                                                                                  |
| Dst IP address                  | Multicast IP address of audio stream                                                                                             |
| SSM (Source Specific Multicast) | Activate Source Specific Multicast filter for this stream.*                                                                      |
| Src IP address                  | IP address of sending device.*                                                                                                   |
| RTP dst port                    | Stream's destination port for RTP                                                                                                |
| RTCP dst port                   | Stream's destination port for RTCP (Real-Time Control Protocol)                                                                  |

<sup>\*</sup> An RTP packet contains the IP address of the sender (source IP) and the stream's multicast address (destination IP). With SSM activated the receiver only accepts RTP packets of a certain destination IP that are originated by a sender with the specified source IP.

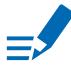

### **NOTE**

RTP Payload ID must match between sender and receiver.

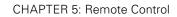

This page is left blank intentionally.

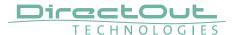

# **Status - Output Streams**

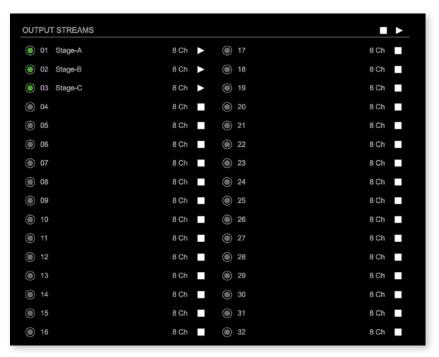

The device can send up to 32 streams. The overview displays the basic information of each stream.

| 01 to 32            | State of outgoing streams  (OFF) = stream not activated  (ON) = stream activated, sending data  (ON) = stream activated, stream output via both ports selected, but one port is not linked to the network. |
|---------------------|----------------------------------------------------------------------------------------------------|
| 01 to 32<br>Name    | Name of stream defined in the settings                                                                                                    |
| 01 to 32<br>xx ch   | Number of audio channels transported by the stream                                                                                                    |
| 01 to 32            | Activate or deactivate stream.  ▶ = stream activated  ■ = stream deactivated                                                                                                    |
| OUTPUT STREAMS  ■ ▶ | Click to activate or deactivate all streams.   activate all streams  deactivate all streams (requires confirmation)                                                                                        |

## Hyperlinks:

• Name (p 62)

### Mouse over:

• LED- indicating stream state

### TIP

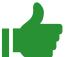

### AES67 Streams

To create output streams for interoperability in AES67 environments please consult the information document <u>Info-AES67 Streams</u>.

## **TIP**

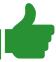

#### SMPTE 2110-30 /-31 Streams

To create output streams for interoperability in SMPTE ST 2110 environments please consult the information document <u>Info-ST2110-30 Streams</u>.

Both documents are available at <a href="http://academy.directout.eu">http://academy.directout.eu</a>.

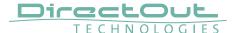

#### **Output Stream Settings**

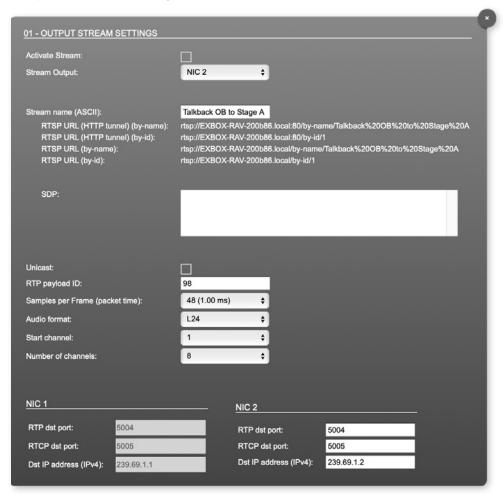

Up to 32 output streams can be sent to the network. Each stream is organized in a session (SDP = Session Description Protocol) that describes the stream parameters (audio channels, audio format, etc.).

Each stream may be labelled with an individual stream name (ASCII) which is useful for enhanced comfort at organizing the setup.

The stream settings allow to adjust the processing of the sent audio data (blocks per frame, format, signal routing, ...). The sending of stream data starts once the stream has been enabled.

Once the stream is active, the SDP data is displayed and may be copied from the window or downloaded via http://exbox-rav>/sdp.html?ID=<stream no.>.

| Activate stream                            | Stores parameters and activates or deactivates the receiving of audio data. (Unicast: additionally the negotiation of the connection)                               |
|--------------------------------------------|----------------------------------------------------------------------------------------------------|
| Stream Output                              | Selects one or both NICs used for stream output.  Both NICs means output redundancy.                                                                                |
| Stream name (ASCII)                        | Individually defined name of an output stream. It is used in the URL which is indicated in different ways below.*                                                   |
| RTSP URL (HTTP tunnel) (by-name) / (by id) | Current used RTSP-URL of stream with HTTP port used for RTSP, stream name or stream id.                                                                             |
| RTSP URL (by-name) / (by id)               | Current used RTSP-URL of stream with stream name or stream id.                                                                                                    |
| SDP                                        | SDP data of the active stream.                                                                                                    |
| Unicast                                    | If activated, the stream is sent in unicast mode.**                                                                                                    |
| RTP payload ID                             | Stream's payload id                                                                                                    |
| Samples per Frame                          | Number of blocks containing payload (audio) per ethernet frame - see packet time on p 54.                                                                           |
| Audio format                               | Stream's audio format (L16 / L24 / L32 / AM824) ***                                                                                                    |
| Start channel                              | Assignment of first stream channel from the audio matrix. E.g. stream with eight channels, starting at channel 3 is fed from channel 3 to 10 of the routing matrix. |
| Number of channels                         | Number of audio channels in the stream.                                                                                                    |
| RTP dst port                               | Stream's destination port for RTP                                                                                                    |
| RTCP dst port                              | Stream's destination port for RTCP (Real-Time Control Protocol)                                                                                                    |
| Dst IP address (IPv4)                      | Stream's IP address for multicast (should be unique for each stream).                                                                                               |

<sup>\*</sup> Only ASCII characters are allowed.

<sup>\*\*</sup> A unicast stream can only be received by one device. If a device is already receiving the stream, further connection calls by other clients are answered with ,service unavailable' (503). The release time after disconnect or interruption of the client's connection amounts to about 2 minutes.

<sup>\*\*\*</sup> L16 = 16 bit audio / L24 = 24 bit audio / L32 = 32 bit audio / AM824 = standardized according to IEC 61883, allows AES3 transparent transmission (SMPTE ST 2110-31).

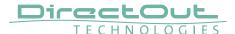

### **Matrix**

The tab 'MATRIX' manages 192 MADI channels (SFP, BNC, SC) and 64 network channels (RAVENNA).

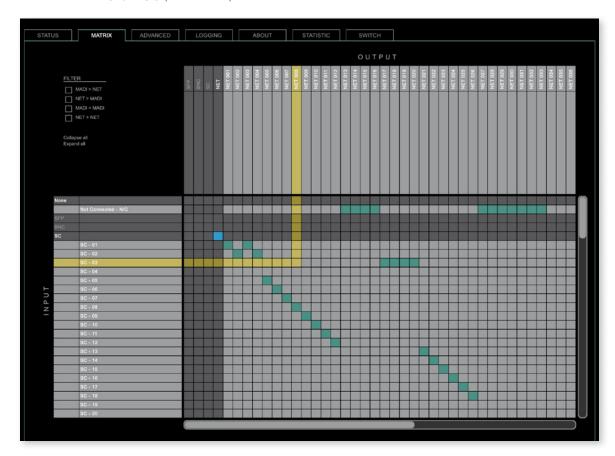

### **Organisation**

- Inputs vertical column
- Outputs horizontal row
- Click on SFP, BNC, SC or NET to expand or collapse the corresponding i/o.

#### **Filter**

Viewing filters can be applied to focus on used areas for patching.

| MADI > NET   | MADI inputs and NET outputs  |  |
|--------------|------------------------------|--|
| NET > MADI   | NET inputs and MADI outputs  |  |
| MADI > MADI  | MADI inputs and MADI outputs |  |
| NET > NET    | NET inputs and NET outputs   |  |
| Collapse all | all i/os collapsed           |  |
| Expand all   | all i/os expanded            |  |

#### **Patching**

- A yellow crossline marks the hotspot for setting a patch.
- Patches are marked by a green square.
- To set a patch

Move the hotspot to the desired position + Click

• To delete a patch

Move the hotspot up to

,Not Connected-NC' + Click

or

ALT + Click the current patch

• Multi-channel patches (diagonal and horizontal):

SHIFT + Click start + Click end

• Multi-channel patches to N/C

ALT + SHIFT + Click start + Click end

• The blue square allows for quick 1:1 patches per port using CTRL + Click and CTRL + ALT + Click to set all outputs to 'not connected'.

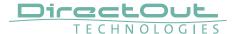

#### **Advanced - Overview**

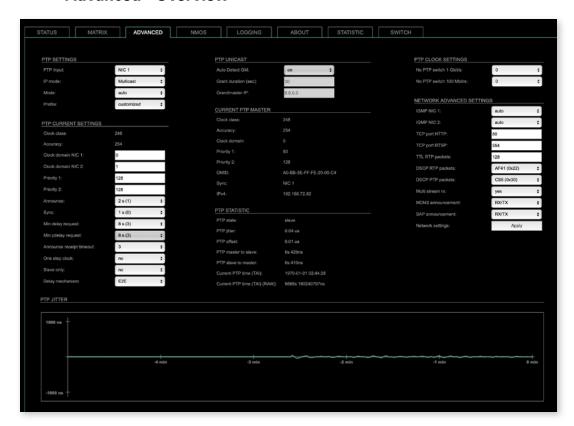

The tab 'ADVANCED' is divided into several sections:

- PTP SETTINGS
- definition of PTP source, mode and profile
- PTP PROFILE
  - **CURRENT**
- definition of a customized PTP profile
- SETTINGS CURRENT PTP
  - MASTER
- monitoring PTP characteristics
- PTP STATISTIC
- monitoring device's PTP state, jitter and delay
- PTP CLOCK SETTINGS definition of adaption algorithms to reduce jitter
- NETWORK ADVANCED
  - SETTINGS
- definition of network and QoS characteristics
- PTP JITTER - graphical display of measured PTP jitter

## **Advanced - PTP Settings**

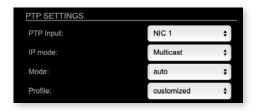

| PTP Input | Selects one or both NICs used for PTP input. Both NICs means input redundancy. * |   |                                                                                                    |
|-----------|----------------------------------------------------------------------------------|---|----------------------------------------------------------------------------------------------------|
| IP Mode   | Multicast                                                                        | = | Sync messages and delay request are sent as multicast message to every node within the network.                                            |
|           | Hybrid                                                                           | = | Sync messages are sent as multicast,<br>delay requests are sent as unicast<br>messages directly to the Grandmaster or<br>Boundary Clock.** |
|           | Unicast                                                                          | = | Sync messages are sent as unicast, delay requests are sent as unicast messages directly to the Grandmaster or Boundary Clock.***           |

- \* Using redundant PTP-operation a switch-over is triggered not only at signal loss of the Grandmaster but depends on the quality of the PTP clock. Changes (e.g. clock class) are observed permanently and the algorithm decides for the best signal present.
- \*\* Hybrid Mode reduces the workload for all nodes in the network as they do not receive the (unnecessary) delay requests from other devices anymore.
- \*\*\* Unicast Mode may help when multicast routing is not possible within the network. As an opposite to the Hybrid Mode it increases the workload of the grandmaster since sync messages must be sent to each single slave individually.

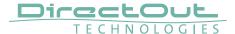

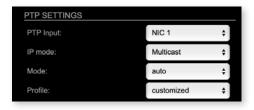

| Mode    | auto negotia<br>network. M                                           | naster / slave configuration is ated between devices in the lodule's master / slave state a automatically.                     |
|---------|----------------------------------------------------------------------|----------------------------------------------------------------------------------------------------|
|         | •                                                                    | lave configuration is<br>Module clocks to another<br>e network                                                                 |
|         | grandmaste<br>automatical<br>status. *                               | naster configuration is Module acts as network er. Priority values are adjusted lly to ensure Grandmaster naster is forced. ** |
| Profile | Selects predefined PTP profile (a<br>media E2E, media P2P) or activa |                                                                                                    |

- \* If more than one device announces as PTP-clock master the network Grandmaster is determined following the Best Master Clock Algorithm (BMCA).
- \*\* 'Master only' configures the device to act as Unicast Grandmaster. This setting is available only with PTP Mode set to 'unicast'

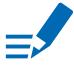

## **NOTE**

PTP profile ,customized' allows for individual adjustment of the PTP parameters. If profile is set to ,media' or ,default' the PTP parameters cannot be altered and are displayed only. Factory default setting is PTP Media Profile E2E.

## **Advanced - PTP Unicast**

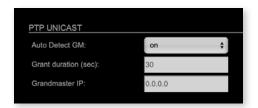

| Auto Detect<br>GM    | on = enables the automatic detection of the grandmaster * off = IP address of grandmaster needs to be defined manually |
|----------------------|----------------------------------------------------------------------------------------------------|
| Grant duration (sec) | Time period during which the slave receives sync messages from the grandmaster.**                                      |
| Grandmaster IP       | IP address of the grandmaster. ***                                                                                     |

- \* 'Auto Detect GM' is a proprietary function and might not be supported by 3rd party GMs.
- \*\* Depending on the temporary workload of the grandmaster the negotiation may fail
- \*\*\* This value is used only with 'Auto Detect GM' set to <off>.

#### **About PTP Unicast**

Since the BMCA is not available with PTP unicast, the PTP properties of the devices require some extra configuration.

## Example:

| Grandmaster | IP Mode Unicast, Mode Master only        |  |
|-------------|------------------------------------------|--|
| Slave(s)    | IP Mode Unicast, Mode Slave Only,        |  |
|             | Auto Detect GM ON, Grant Duration 30 sec |  |

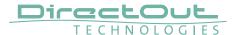

# **Advanced - PTP Profile Customized Settings**

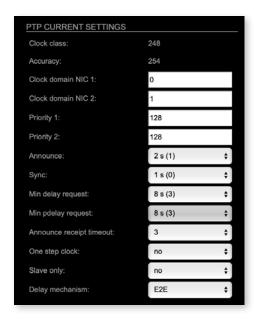

The settings become available with PTP profile set to 'customized'.

| Clock class        | PTP-clock's class according to IEEE 1588 [read only]                                                                                                    |
|--------------------|----------------------------------------------------------------------------------------------------|
| Accuracy           | PTP-clock's accuracy according to IEEE 1588 [read only]                                                                                                    |
| Clock domain NIC 1 | PTP-clock's domain at NIC 1                                                                                                    |
| Clock domain NIC 2 | PTP-clock's domain at NIC 2                                                                                                    |
| Priority 1         | Priority setting for master announcement (the smaller the value the higher the priority)                                                                                                    |
| Priority 2         | If value 'Priority1' (and other PTP-clock parameters) of<br>more than one device in the network match:<br>Priority setting for master announcement (the smaller<br>the value the higher the priority) |
| Announce           | Intervall of sending announce-packets for autonegotiation.                                                                                                    |

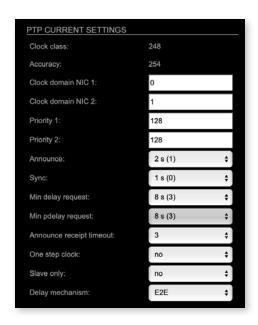

| Sync                     | Intervall of sending sync-packets to the PTP-clock slaves in the network.                                                                                         |
|--------------------------|----------------------------------------------------------------------------------------------------|
| Min delay request        | Intervall of sending End-To-End packets of PTP-clock slave to PTP-clock master. To determine the offset slave-to-master.                                          |
| Min pdelay request       | Intervall of sending Peer-To-Peer packets between two PTP-clocks. To determine the offset master-to-slave and slave-to-master.                                    |
| Announce receipt timeout | Number of missed announce-packets (threshold) to reinitialize the negotiation of PTP-clock master.                                                                |
| One step clock           | Timestamp of PTP-clock is integrated in PTP-sync-<br>packets. No follow-up packets are sent.<br>No = Two step clock is used                                       |
| Slave only               | PTP-clock is always slave.                                                                                                    |
| Delay mechanism          | E2E- Offset slave-to-master is determined by End-To-<br>End packets.<br>P2P- Offset master-to-slave and slave-to-master is<br>determined by Peer-To-Peer packets. |

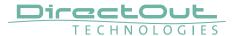

## **Advanced - Current PTP Master**

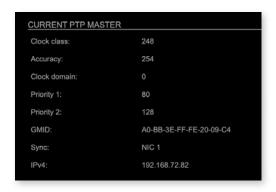

## Monitoring display only.

| Clock class  | PTP-clock's class according to IEEE 1588                                                                                                    |
|--------------|----------------------------------------------------------------------------------------------------|
| Accuracy     | PTP-clock's accuracy according to IEEE 1588                                                                                                    |
| Clock domain | PTP-clock's domain at selected input port                                                                                                    |
| Priority 1   | Priority setting for master announcement (the smaller the value the higher the priority)                                                                                                    |
| Priority 2   | If value 'Priority1' (and other PTP-clock parameters) of<br>more than one device in the network match:<br>Priority setting for master announcement (the smaller<br>the value the higher the priority) |
| GMID         | ID of current Grandmaster                                                                                                    |
| Sync         | Selected NIC for PTP clock                                                                                                    |
| IPv4         | IP address of Grandmaster                                                                                                    |

# **Advanced - PTP Clock Setting**

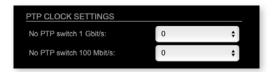

| No PTP Switch<br>1 Gbit/s   | Adapted PTP-clock algorithm to reduce clock jitter using 1 GB network switches without PTP support.  Max. number of 1 Gbit/s switches: less than 10 |
|-----------------------------|----------------------------------------------------------------------------------------------------|
| No PTP Switch<br>100 Mbit/s | Adapted PTP-clock algorithm to reduce clock jitter using 100 MB network switches without PTP support.  Max. number of 100 Mbit/s switches: 1        |

## **Advanced - PTP Statistic**

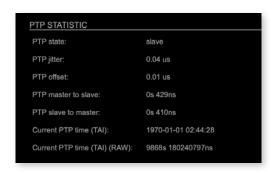

| PTP state                       | Information about current PTP-clock state:     intialize     error     deactivated     receiving data     pre master     master     passive     not calibrated     slave |
|---------------------------------|----------------------------------------------------------------------------------------------------|
| PTP jitter                      | PTP-clock jitter in microseconds (µs)                                                                                                    |
| PTP offset                      | Offset relative to PTP-clock master                                                                                                    |
| PTP master to slave             | Absolute offset master-to-slave in nanoseconds                                                                                                    |
| PTP slave to master             | Absolute offset slave-to-master in nanoseconds                                                                                                    |
| Current PTP time<br>(TAI)       | Date and time information from GPS source*                                                                                                    |
| Current PTP time<br>(TAI) (RAW) | RAW TAI from GPS source*                                                                                                    |

<sup>\*</sup> Temps Atomique International- if no GPS source is available for PTP timestamping, the date / time display starts at 1970-01-01 / 00:00:00 after every reboot of the device.

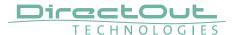

# **Advanced - Network Advanced Settings**

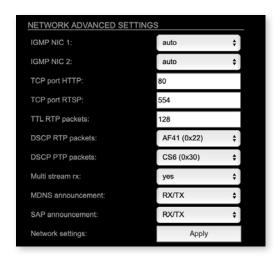

| IGMP NIC 1                | Definition or auto-select of IGMP version used to connect to a multicast router at NIC 1.                                    |
|---------------------------|----------------------------------------------------------------------------------------------------|
| IGMP NIC 2                | Definition or auto-select of IGMP version used to connect to a multicast router at NIC 2                                     |
| TCP port HTTP             | TCP port for HTTP                                                                                                    |
| TCP port RTSP             | TCP port for RTSP                                                                                                    |
| TTL RTP packets           | Time-To-Live of RTP packets- default: 128                                                                                    |
| DSCP RTP packets          | DSCP marking of QoS of RTP packets- default: AF41                                                                            |
| DSCP PTP packets          | DSCP marking for QoS of PTP packets- default: CS6*                                                                           |
| Multi stream rx           | If activated, the device allows to subscribe to the same multicast stream more than one time- default: off                   |
| MDNS<br>announcement      | Announcement of streams via MDNS can be controlled to optimize network traffic or CPU load.  Values: Off, RX, TX or RX/TX ** |
| SAP announcement          | Announcement of streams via SAP can be controlled to optimize network traffic or CPU load.  Values: Off, RX , TX or RX/TX ** |
| Network settings<br>Apply | Confirms and saves changes being made. Reboot required.                                                                      |

<sup>\*</sup> AES67 specifies EF, but some implementations use EF for Audio streaming. To avoid overlapping of RTP and PTP packets in the same queue CS6 has been chosen as default.

<sup>\*\*</sup> RX = receive, TX = transmit, RX/TX = receive and transmit

## **NOTE**

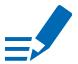

Source-Specific Multicast (SSM) support for IGMP v3, v2 and v1 (SSM via protocol only in IGMP v3, SSM via internal filtering is applied for IGMP v2 and v1) - see "Source Specific Multicast 1" on page 58.

## **Advanced - PTP Jitter**

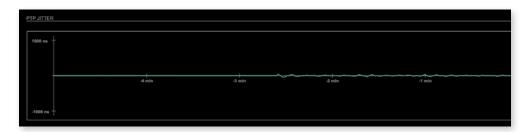

Graphical display of measured PTP jitter.

## NOTE

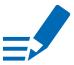

An error message next to Jitter measurement is displayed if delay requests are not being answered by Grandmaster.

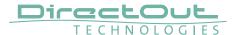

### **NMOS - Overview**

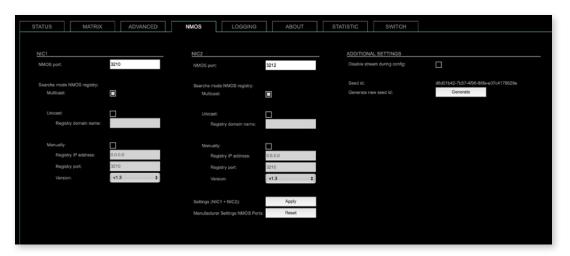

NMOS provides a family of specifications related to networked media for professional applications. It is developed and maintained by the Advanced Media Workflow Association (AMWA).

Support for NMOS is introduced with the AoIP Module version SW 0.17 / HW 0.46 according to the specifications:

- IS-04 Discovery & Registration
- IS-05 Device Connection Management

IS-04 allows control and monitoring applications to find the resources on a network. Resources include Nodes, Devices, Senders, Receivers, Sources, Flows...

IS-05 provides a transport-independent way of connecting Media Nodes.

More information: https://specs.amwa.tv/nmos/

## NMOS port - NIC1 & NIC2

The port entries for NIC1 and NIC2 are pre-configured by default. Modifications are possible but not necessary.

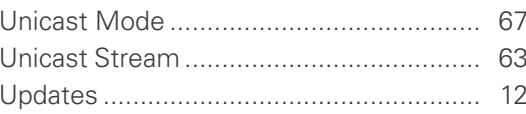

# Search mode NMOS registry

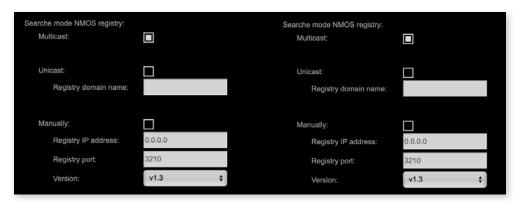

| Multicast            | use mDNS to determine and connect to the registry server |
|----------------------|----------------------------------------------------------|
| Unicast              | use DNS-SD to connect to the registry server             |
| Registry domain name | DNS resolvable domain name of the registry server        |
| Manually             |                                                          |
| Registry IP address  |                                                          |
| Registry port        |                                                          |
| Version              | Support of NMOS API version                              |

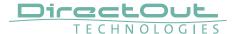

## **NMOS - Additional Settings**

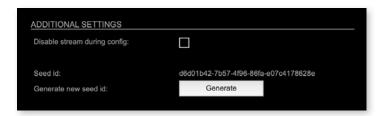

| Disable stream during config     | Automatically disable and re-enable streams when settings are changed via NMOS (recommended) |
|----------------------------------|----------------------------------------------------------------------------------------------|
| Seed id                          | Unique identifier, subordered entities are derived from the seed id.                         |
| Generate new seed id<br>Generate | Generates a new unique identifier. Reboot required.                                          |

NMOS uses a logical data model based on the JT-NM Reference Architecture to add identity, relationships and time-based information to content and broadcast equipment. Hierarchical relationships group related entities, with each entity having its own identifier.

The identifiers are persisted across restarts of the device in order to make them useful over a period of time longer than a single production deployment.

New identifiers may be generated manually if required.

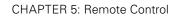

This page is left blank intentionally.

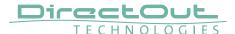

# Logging

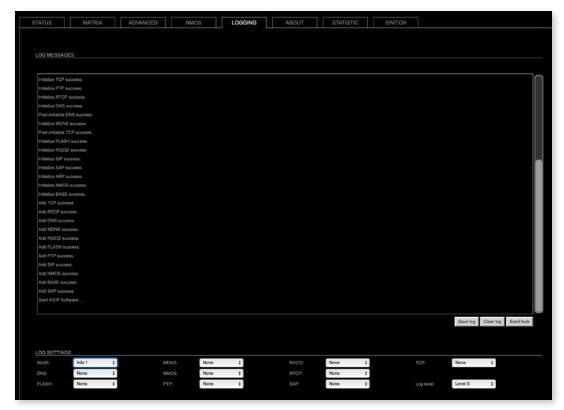

The tab 'LOGGING' displays logging depending on the 'Log Settings'. The logging can be enabled individually for different protocols, each of with an adjustable filter. An adjustable log level specifies the information detail of each entry.

To save a log the content of the view can be copied and pasted to a text document.

## **Log Level**

| 0 | log data                                                                                                    |
|---|----------------------------------------------------------------------------------------------------|
| 1 | level and log data                                                                                                    |
| 2 | protocol, level and log data                                                                                                    |
| 3 | protocol, process-id of requesting process, process-id of running process, level and log data                                              |
| 4 | protocol, process-id of requesting process, process-id of running process, level, processor time in ticks and log data                     |
| 5 | protocol, process-id of requesting process, process-id of running process, level, processor time in ticks, file name and line and log data |

## **Protocol Types**

| ARP      | Address Resolution Protocol         |
|----------|-------------------------------------|
| BASE     | Basic operation of module           |
| DHCP     | Dynamic Host Configuration Protocol |
| DNS      | Domain Name System                  |
| FLASH    | Process for updating the module     |
| IGMP     | Internet Group Management Protocol  |
| MDNS     | Multicast Domain Name System        |
| NMOS     | Network Media Open Specification    |
| PTP      | Precision Time Protocol             |
| RS232    | Serial Protocol                     |
| RTCP     | Real Time Control Protocol          |
| SAP      | Session Announcement Protocol       |
| TCP      | Transmission Control Protocol       |
| Zeroconf | Zero Configuration Protocol         |

# Log Filter

| NONE    | logging disabled                                                   |
|---------|--------------------------------------------------------------------|
| ERROR   | error occurred                                                     |
| WARNING | warnings- condition that may lead to unwanted behavior or an error |
| INFO 1  | log info* + WARNING + error                                        |
| INFO 2  | log info* + WARNING + error                                        |
| INFO 3  | log info* + WARNING + error                                        |
| INFO 4  | log info* + WARNING + error                                        |

 $<sup>^{\</sup>star}$  increasing amount of log info starting from ,INFO 1'

## **Log Operation**

| • •         |                                                                                                    |
|-------------|----------------------------------------------------------------------------------------------------|
| Save log    | Downloads the current log entries to a text-file (log.txt).                                                                                                    |
| Clear log   | Deletes all log entries without further prompt.                                                                                                    |
| Scroll lock | Interrupts automatic scrolling of the list view to allow copying the content to a text file via copy & paste. If scrolling is stopped for a longer period of time the display may not list all entries. |

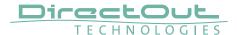

## **Statistic**

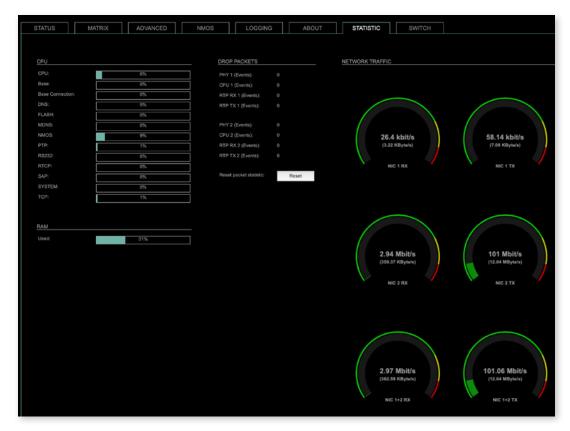

The tab 'STATISTIC' displays an overview of the CPU load of the particular processes, an error counter and a monitor display to indicate the incoming (RX) and outgoing (TX) network traffic on both network ports individually.

See "Protocol Types" on page 81

#### **Switch**

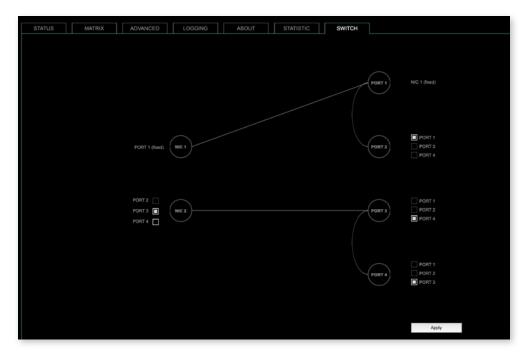

The device features four RJ45 sockets managed by two independent network interfaces (NIC 1 / NIC 2).

Port 1 is fixed assigned to NIC 1.

Port 2, 3 and 4 can be assigned to either NIC 1 or NIC 2 on the SWITCH tab

### **NOTE**

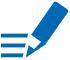

To access the module's control page it is required to connect the management network to one of the ports that is directly attached to a NIC - see next pages.

To give the very best PTP synchronisation performance, the switch incorporates advanced timestamping between the external PORTS and the internal NICs. As a consequence, the on-board switch cannot be used to connect other PTP devices via a single shared connection to the wider network.

Please connect all other PTP devices directly to your system's network switch.

### **NOTE**

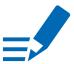

If NIC 1 and NIC 2 are connected to the same switch, they must be configured to different subnets - see "Network Settings" on page 40.

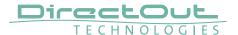

## **SWITCH - Configurations (exemplary)**

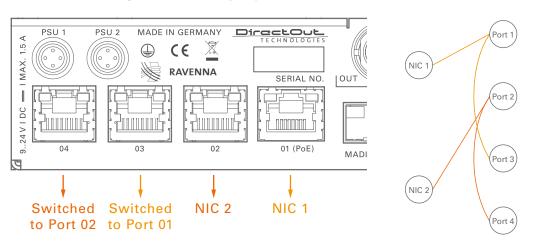

RAVENNA Audio & Control via Port 1 and Port 2 Extra ethernet traffic via Port 3 (NIC 1) and Port 4 (NIC 2) Default Setting

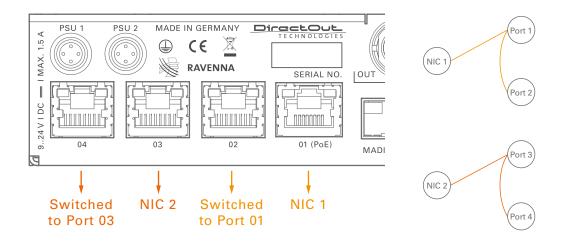

RAVENNA Audio & Control via Port 1 and Port 3 Extra ethernet traffic via Port 2 (NIC 1) and Port 4 (NIC 2)

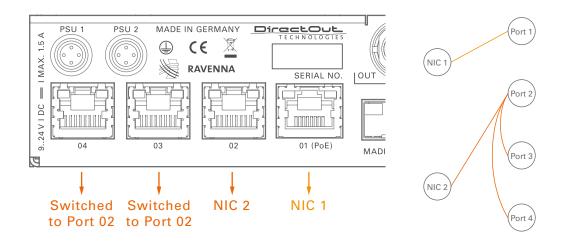

RAVENNA Audio & Control via Port 1 and Port 2 Extra ethernet traffic via Port 3 (NIC 2) and Port 4 (NIC 2)

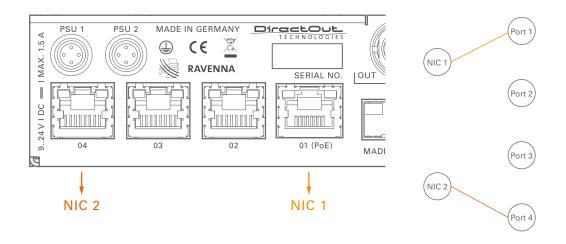

RAVENNA Audio & Control via Port 1 and Port 4 Port 2 and Port 3 not active.

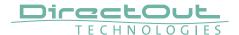

# **CHAPTER 6: Troubleshooting and Maintenance**

# **Troubleshooting**

To identify a possible defect with the device please consult the following table. If the fault cannot be resolved using these instructions, please contact your local DirectOut representative or visit support.directout.eu.

| Issue                                         | Possible reason                                                                                                    | Solution                                                                                                    |
|-----------------------------------------------|----------------------------------------------------------------------------------------------------|----------------------------------------------------------------------------------------------------|
| Device<br>doesn't work.                       | Power supply is broken.                                                                                                    | Check that the power supply switch is on, that the device is connected to the power supply and that the socket is working.  Defective fuses must be exchanged by qualified service personal only. |
| Optical port does not work.                   | Optic is dirty.                                                                                                    | Use an air supply to carefully remove any dust.  Never use objects for cleaning.                                                                                                    |
| No signal at the output port.                 | Connections (input / output) are mixed up.                                                                                                    | Check the connections and change the cables if necessary. Check the routing matrix.                                                                                                    |
| No signal at the output port.                 | Signal cable defective.                                                                                                    | Exchange the signal cable.                                                                                                    |
| No signal at the output port.                 | Connectors of the signal cable are dirty.                                                                                                    | Use an air supply to carefully remove any dust.  Never use objects for cleaning.  or  Exchange the signal cable.                                                                                  |
| MADI signal<br>at the input is<br>not stable. | Signal source is defective or bad signal condition (Jitter > 1 ns)- e.g. due to exceeded length or bad screening attenuation of signal cable. | Change the source or use appropriate cables.                                                                                                    |
| LED PTP<br>blinking red                       | NET I/O not in sync<br>with the device's clock<br>source                                                                                      | Sync to PTP<br>or<br>Enable FastSRC™                                                                                                    |

## Maintenance

To clean the device, use a soft, dry cloth. To protect the surface, avoid using cleaning agents.

# **NOTE**

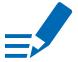

The device should be disconnected from the power supply during the cleaning process.

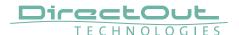

## **CHAPTER 7: Technical Data**

#### **Dimensions**

- Width 140 mm
- Height 42 mm
- Depth 146 mm

#### Weight

• 0.7 kg

#### **Power Consumption**

• 9W (typical)

### **Power Supply**

- 2 x Hirose socket (HR10)
- 9 V- 24 V DC (external)

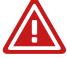

## **WARNING!**

The connected power supply must provide a current limiting to a maximum of 2.5 A.

#### **Environmental Conditions**

- Operating temperature +5°C up to +45°C
- Relative humidity: 10% 80%, non condensing

#### **MADI Ports SC optical**

- SC socket FDDI (input / output)
- ISO/IEC 9314-3
- Wave length 1310 nm
- Multi-Mode 62.5/125 or 50/125

### **MADI Ports BNC coaxial**

- BNC socket (input / output)
- Impedance: 75 Ω
- 0.3 V up to 0.6 V (peak to peak)

#### **MADI Ports SFP**

• empty cage without module

#### **Sample Rate**

- 30 50 kHz @ 1 FS
- 60 100 kHz @ 2 FS
- 120 200 kHz @ 4 FS

### **MADI Format (I/O)**

- 48k Frame, 96k Frame
- 56 channel, 64 channel

#### Network

- 4 x RJ45 socket
- Gigabit Ethernet
- for transmission of network audio, control data and firmware updates
- Network-Layer 3
- 32 streams
- 64 channels I/O @ 1 FS (32 ch @ 2 FS, 16 ch @ 4 FS)
- Standard: RAVENNA, AES67, ST 2110-30 /-31, ST 2022-7

### **PoE (Network Port 1)**

- PoE Class 0 / 0.4 13 W
- IEEE 802.3af

### **Sample Rate Conversion**

- FastSRC™ @ NET I/O (RAVENNA)
- Latency: less than 0.15 ms @ all scaling factors

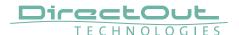

# **Appendix A - Wiring Sketches**

# Hirose HR10 (DC PSU)

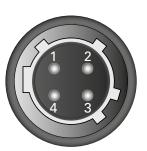

| Pin | Signal |
|-----|--------|
| 1   | DC +   |
| 2   | DC +   |
| 3   | DC -   |
| 4   | DC -   |

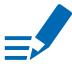

## **NOTE**

To ensure proper operation all pins should be connected.

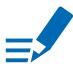

## **NOTE**

Ground is connected with the chassis of the plug (safety class 1).

## Appendix B - Working with BLDS™

#### Introduction

The Buffer Loop Detection System™ is used to detect silence or a corrupted input signal- e.g. caused by an application hang of the playout system (repeating buffers) or stuttered playback due to system overload.

A BLDS<sup>TM</sup> generator creates a .wav file containing a low levelled signal which is inserted into the MADI stream. The artificial design of the BLDS<sup>TM</sup> signal enables reliable and inaudible switch-over within one sample.

### **BLDS™** Generator

The application is available for Windows® and OS X®.

- 1. Download the application at www.directout.eu
- **2.** Unpack the zip archive and open the 'BLDS\_Generator.exe' (Windows®) or 'BLDS\_Generator.app' (OS X®).

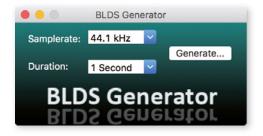

3. Define sample rate and duration using the drop down menus.

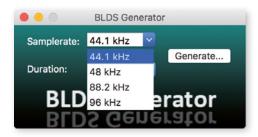

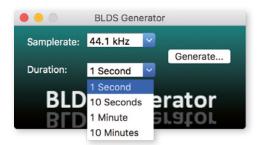

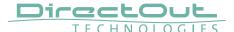

**4.** Click 'Generate' to save the a 24 bit mono .wav file with the settings specified.

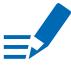

#### NOTE

The BLDS™ signal is designed so that it is 16 bit safe and the level is below -60 dBFS.

**5.** A 'Save as' dialogue appears. Store the file to your preferred location.

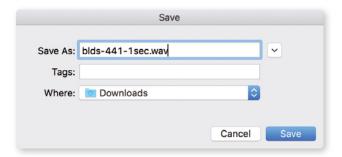

**6.** Import the .wav file into an audio session of your DAW. The BLDS™ signal needs to be present in the audio channel that is monitored by the triggered switch.

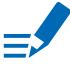

### NOTE

When duplicating the signal in the timeline carefully check that there are no gaps, crossfades or overlaps at the boundaries. This violates the BLDS<sup>TM</sup> condition resulting in possibly unwanted behaviour.

# Appendix C - Working with ch 57 mode

Channel mode 57 ch on the MADI output enables transparent pass-through of embedded control data that is used by DiGiCo consoles.

Ch 57 mode is detected at the MADI input automatically and signaled to the user.

To preserve the control data throughout the signal chain:

- set MADI output to 57 ch mode
- route input channel 57 to output channel 57

The control data is preserved also across a RAVENNA connection to another EXBOX.RAV, where it is output to MADI.

#### NOTE

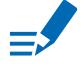

The incoming control data is neither examined nor altered by the device.

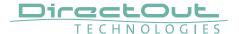

# **Appendix D - Firmware Update**

The device is updated via network.

The firmware update will update EXBOX.RAV and the AoIP module.

Visit www.directout.eu and navigate to the EXBOX.RAV product page. Download:

EXBOX.RAV Firmware

Open the control page of the module and navigate to the tab STATUS and click SETTINGS in the top right corner (p 44).

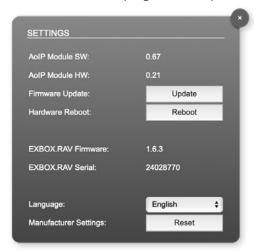

Click 'Update' and browse to the update file after unzipping first. Example: exbox\_rav\_fw\_163\_hw\_0\_17\_sw\_0\_34.update

Folllow the instructions displayed.

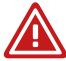

## **WARNING!**

It is strongly recommended to backup the device configuration (Save Preset) before running any update.

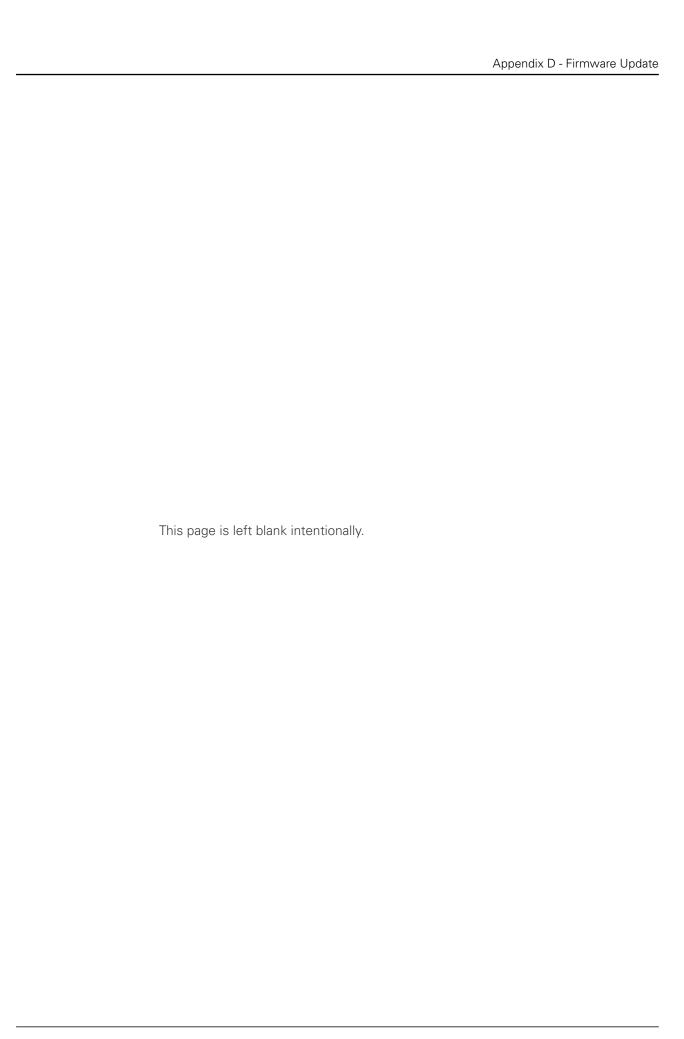

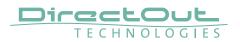

# Index

| A                            |     |                       |
|------------------------------|-----|-----------------------|
| Accessory                    |     | First Aid             |
| BOXMOUNT.XL                  | 16  | Force Mode            |
| SFP Transceiver- MADI        | 15  |                       |
| AES67                        | 61  | G                     |
|                              |     | globcon control       |
| В                            |     | GMID                  |
| Backup Streams               | 52  | Grant duration        |
| BLDS™                        |     |                       |
| generating                   |     | Н                     |
| BMCA                         |     | Hybrid Mode           |
| BOXMOUNT XL                  | 16  |                       |
|                              |     | 1                     |
| C                            |     | Intended Operation    |
| Channel Mode 57 ch           | 93  | IP Address            |
| Clocking                     | 0.5 | default               |
| Options                      |     | modify                |
| Preferred master             |     | IP Mode               |
| Word Clock                   | 38  | Hybrid                |
| Conformity & Certificates    | 10  | Multicast             |
| CE                           | 13  | Unicast               |
| RoHS                         | 13  | IS-04 see NMOS        |
| WEEE                         |     | IS-05 see NMOS        |
| Contact                      |     |                       |
| Contents Conventions         |     | Languaga              |
| Conventions                  | . 5 | Language              |
| D                            |     | Logging               |
| Defective Parts/Modules      | 10  | М                     |
| DigiCo                       |     | MADI formats          |
| Dimensions                   |     | MADI IOITIIats        |
| Direct routing               |     | N                     |
| Discovery                    |     | Naming Input Stream   |
| Discovery                    | 00  | Network Configuration |
| E                            |     | default               |
| EARSTM                       | 46  | modify                |
| Environmental conditions 17, |     | Network Monitor       |
| .,                           | -   | NIC                   |
| F                            |     | NMOS                  |
| FastSRC                      | 34  |                       |
| Firmware Update              |     |                       |

| First Aid Force Mode                                           | 11<br>49                   |
|----------------------------------------------------------------|----------------------------|
| G globcon control                                              | 14<br>39<br>69             |
| <b>H</b> Hybrid Mode                                           | 67                         |
| Intended OperationIP Address                                   | 12                         |
| defaultmodify                                                  | 18<br>40                   |
| IP Mode Hybrid Multicast Unicast IS-04 see NMOS IS-05 see NMOS | 67<br>67<br>67             |
| L Language                                                     | 44<br>80                   |
| M MADI formats                                                 | . 7                        |
| N Naming Input Stream Network Configuration                    | 58                         |
| Metwork Configuration default                                  | 32<br>40<br>82<br>83<br>76 |

| 0                            |          |
|------------------------------|----------|
| Offset                       | 55       |
| Offset <> Packet time        | 54       |
| P Patching                   | 65       |
| Pilot tone                   | 48       |
| PoE Class Power supply       | 89       |
| Preset                       | 45       |
| PSU Reset                    | 42       |
| Jitter                       | 75       |
| Modes                        | 68       |
| Profile                      | 38       |
| R                            |          |
| RAV2 module state            | 29       |
| Remote Control               | 14       |
| Reset                        | 44       |
|                              |          |
| S                            |          |
| Sample Rate Conversion       | 26<br>26 |
| Sample rates                 | . 7      |
| Scaling Factor               | 21       |
| Session Description Protocol | 62       |
| SFP Modules                  | 15       |
| Sketch                       |          |
| Hirose HR10 (DC PSU)         | 90       |
| Source Specific Multicast    | 58       |
| ST 2110-30                   | 61       |
| Stream input                 | 55       |
| name                         | 58       |
| Support                      | 86       |
| Switch- Configuration        | 84       |
| т                            |          |
| Technical data               | 88       |
| Troubleshooting              | 86       |

| U              |    |
|----------------|----|
| Unicast Mode   | 67 |
| Unicast Stream | 63 |
| Updates        | 12 |
|                |    |
| W              |    |
| Warranty       | 12 |
| Word Clock     | 25 |
|                |    |